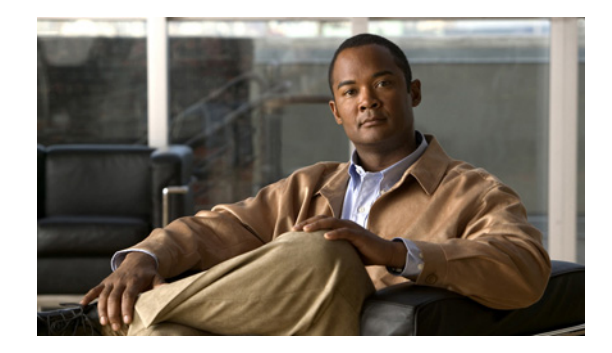

# **Configuring ATM Interfaces on Cisco IOS XR Software**

This module describes how to configure ATM on the Cisco CRS Router using Cisco IOS XR software. ATM is a cell-switching and multiplexing technology that is widely used in Wide Area Networks (WANs). ATM protocol standards enable point-to-point, point-to-multipoint, and broadcast services connections using various slow- and high-speed network media. Connectivity between two ATM permanent virtual circuits (PVCs) is established using ATM signaling mechanisms. Various ATM signaling standards are defined by these ATM forum standards:

- **•** UNI Version 3.0, Version 3.1, and Version 4.0
- **•** ITU
- **•** IETF

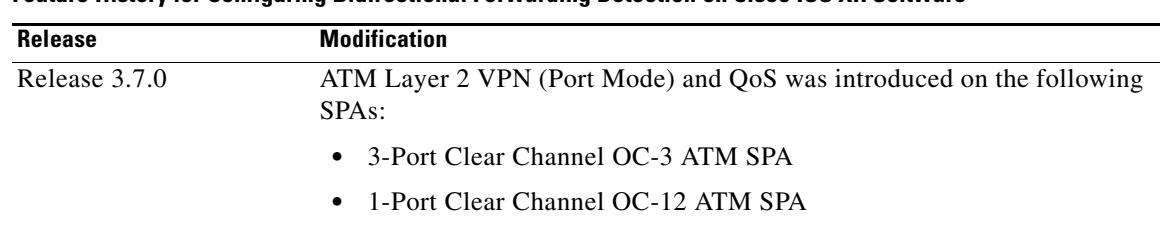

#### **Feature History for Configuring Bidirectional Forwarding Detection on Cisco IOS XR Software**

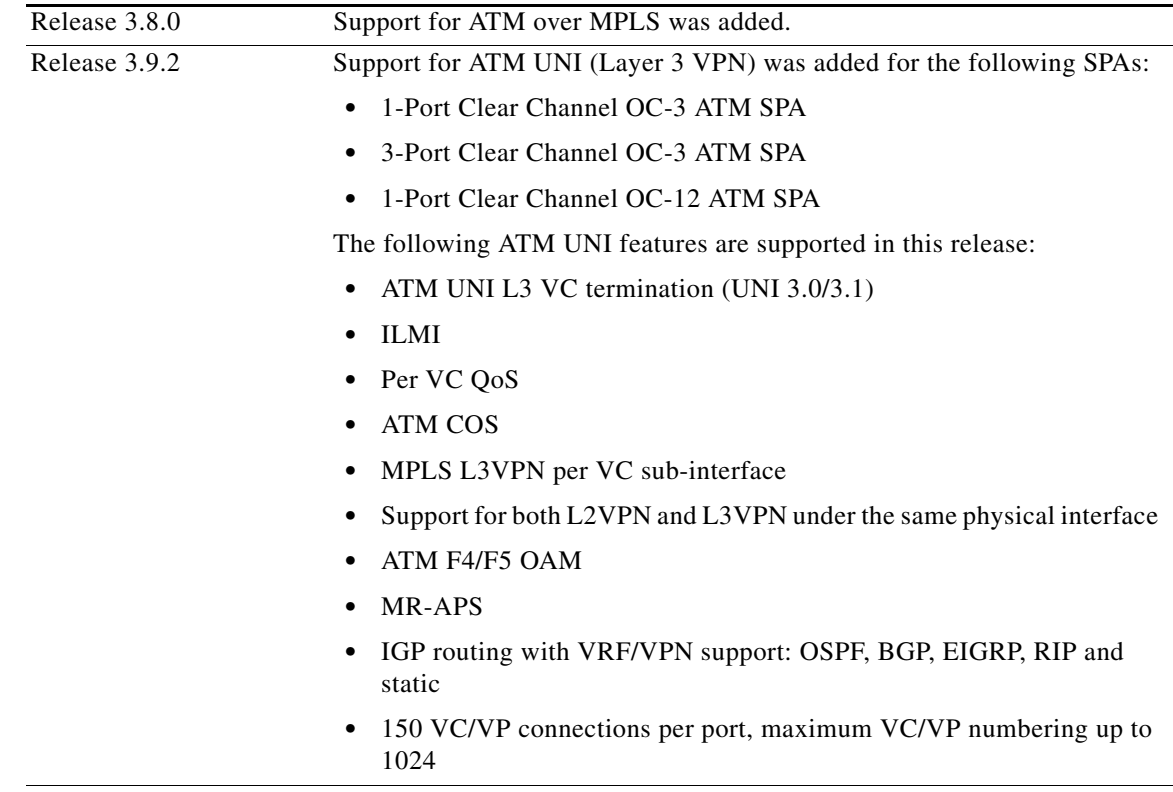

# **Contents**

- **•** [Prerequisites for Implementing ATM, page 10](#page-1-0)
- **•** [Information About ATM, page 11](#page-2-0)
- **•** [Configuring ATM Interfaces, page 18](#page-9-0)
- **•** [ATM Configuration: Examples, page 55](#page-46-0)
- **•** [Additional References, page 63](#page-54-0)

# <span id="page-1-0"></span>**Prerequisites for Implementing ATM**

You must be in a user group associated with a task group that includes the proper task IDs. The command reference guides include the task IDs required for each command. If you suspect user group assignment is preventing you from using a command, contact your AAA administrator for assistance.

 $\mathbf I$ 

# <span id="page-2-0"></span>**Information About ATM**

This section provides overviews of these features:

- **•** [VC-Class Mapping, page 12](#page-3-0)
- [F5 OAM on ATM Interfaces, page 12](#page-3-1)
- **ILMI** on ATM Interfaces, page 13
- **•** [Layer 2 VPN on ATM Interfaces, page 13](#page-4-1)
- **•** [ATM Layer 2 QoS, page 15](#page-6-0)

Network nodes use ATM connections to transfer bits of data organized as 53-byte ATM cells. User information (such as voice, video, and data) is segmented into ATM cells on one end of the connection, and then reassembled on the other end of the connection. ATM Adaptation Layer (AAL) defines the conversion of user information into ATM cells. AAL1 and AAL2 handle isochronous traffic (such as voice and video), and are relevant to the ATM node only when it is equipped with either a CES (Circuit Emulation Service) ATM interface card, or when it has voice over AAL2 capabilities. AAL3/4 and AAL5 support data communications; that is, they segment and reassemble data packets.

The two types of devices in an ATM network are switches and routers. Typically, ATM switches do packet switching at Layer 2, while ATM routers do packet switching using Layer 3 addresses, such as IPv4 network addresses, IPv6 network addresses, and MPLS labels.

ATM is supported on the following line cards:

- **•** Cisco 1-port Clear Channel OC-3 SPA
- **•** Cisco 3-port Clear Channel OC-3 SPA
- **•** Cisco 1-port Clear Channel OC-12 SPA

Cisco IOS XR software ATM interfaces can operate in the following modes:

- **•** Point-to-point
- **•** Layer 2 port mode

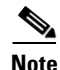

**Note** A single ATM interface can simultaneously support point-to-point and L2VPN subinterfaces.

In Cisco IOS XR software, ATM interface configuration is hierarchical and comprises the following elements:

- **1.** The ATM main interface, which is the physical interface. ATM main interfaces can be configured with point-to-point subinterfaces, vp-tunnels, ILMI interfaces, or as Layer 2 port mode attachment circuits (ACs) or Layer 2 subinterface ACs.
- **2.** ATM subinterfaces, which are configured under the ATM main interface. An ATM subinterface does not actively carry traffic until you configure a PVC or PVP under the ATM subinterface.
- **3.** PVCs, which are configured under an ATM subinterface. A single PVC is allowed per subinterface. PVCs are supported under point-to-point and Layer 2 subinterfaces.
- **4.** Permanent virtual paths (PVPs), which are configured under a Layer 2 ATM subinterface. A single PVP is allowed per subinterface.

## <span id="page-3-0"></span>**VC-Class Mapping**

A virtual circuit (VC) class enables the configuration of VC parameters that are then mapped to a main interface, subinterface, or PVC. Without vc-classes, you must perform considerable manual configuration on each ATM main interface, subinterface, and PVC and on the router. This configuration can be time consuming and error prone. After you have created vc-class, you can apply that vc-class to as many ATM interfaces, subinterfaces, or PVCs as you want.

Vc-classes include the following types of configuration data:

- **•** ATM encapsulation for the VC
- **•** OAM management
- **•** traffic shaping

The order of configuration precedence is hierarchical, as demonstrated in the following list, where configuration on the PVC takes the highest precedence, and configuration on a vc-class that is attached to the ATM main interface takes the lowest precedence:

- **1.** Configuration on the PVC
- **2.** Configuration on a vc-class that is attached to the PVC
- **3.** Configuration on the subinterface
- **4.** Configuration on a vc-class that is attached to the subinterface
- **5.** Configuration on the ATM main interface
- **6.** Configuration on a vc-class that is attached to the ATM main interface

For example, if the a PVC has unspecified bit rate (UBR) traffic shaping configured, but it is attached to a class map that is configure with CBR traffic shaping, the PVC maintains the UBR traffic shaping.

**Note** Vc-classes are not applicable to Layer 2 port mode ACs and Layer 2 PVPs. For Layer 2 VPN configurations, Vc-classes are applicable to the PVC only.

## <span id="page-3-1"></span>**F5 OAM on ATM Interfaces**

The F5 Operation, Administration, and Maintenance (OAM) feature performs fault-management and performance-management functions on PVCs. If the F5 OAM feature is not enabled on a PVC, then that PVC remains up on the end device in the event of a service disruption where network connectivity is lost. The result is that routing entries that point to the connection remain in the routing table and, therefore, packets are lost. The F5 OAM feature detects such failures and brings the PVC down if there is a disruption along its path.

Use the **oam-pvc manage** command to enable the F5OAM feature on a PVC. After OAM is enabled on a PVC, the PVC can generate F5 loopback cells and you can configure continuity check (CC) management for the PVC. Use the **oam ais-rdi** and **oam retry** commands to configure continuity checking on a PVC.

To drop all current and future OAM cells received on an ATM interface, use the **atm oam flush** command in interface configuration mode.

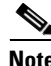

**Note** The **oam ais-rdi** and **oam retry** commands take effect only after OAM management is enabled on a PVC with the **oam-pvc manage** command.

## <span id="page-4-0"></span>**ILMI on ATM Interfaces**

The ILMI protocol is defined by the ATM Forum for setting and capturing physical layer, ATM layer, virtual path, and virtual circuit parameters on ATM interfaces. When two ATM interfaces run the ILMI protocol, they exchange ILMI packets across the physical connection. These packets consist of SNMP messages as large as 484 octets. ATM interfaces encapsulate these messages in an ATM adaptation layer 5 (AAL5) trailer, segment the packet into cells, and schedule the cells for transmission.

You must enable ILMI on ATM interfaces that communicate with end devices that are configured for ILMI. To enable ILMI, create a PVC with ILMI encapsulation directly under the main ATM interface by using the **pvc** *vpi*/*vci* **ilmi** command in interface configuration mode.

PVCs use ILMI encapsulation to carry ILMI messages. Use the **pvc** *vpi***/***vci* **ilmi** command in interface configuration mode to create an ILMI PVC on an ATM main interface.

**Note** You must use the same VPI and VCI values on both ends of the PVC that connects the end device and the router.

**Santa Compartire** 

**Note** The ILMI configuration commands are available only after an ILMI PVC is created under the ATM main interface. The ILMI configuration takes effect on the ATM main interface.

**Note** ILMI configuration is not supported on Layer 2 port mode ACs.

## <span id="page-4-1"></span>**Layer 2 VPN on ATM Interfaces**

The Layer 2 VPN (L2VPN) feature enables the connection between different types of Layer 2 attachment circuits and pseudowires, allowing users to implement different types of end-to-end services.

Cisco IOS XR software supports a point-to-point, end-to-end service, where two ATM ACs are connected together.

Switching can take place in two ways:

- **•** AC-to-PW—Traffic reaching the PE is tunneled over a pseudowire (and conversely, traffic arriving over the PW is sent out over the AC). This is the most common scenario.
- Local switching—Traffic arriving on one AC is immediately sent out another AC without passing through a pseudowire.

Keep the following in mind when configuring L2VPN on an ATM interface:

- **•** Cisco IOS XR software supports up to 2000 ACs per line card.
- **•** ATM-over-MPLS supports two types of cell encapsulation:
	- **–** AAL5 CPCS mode—Unsegmented ATM cells are transported across an MPLS backbone.
	- **–** ATM cell (AAL0) mode—Cells are segmented and then reassembled, or packed. AAL0 is supported on ATM main ports, PVCs, and PVPs. The benefits of using AAL0 mode is that groups of ATM cells share a label that maximizes bandwidth efficiencies.

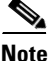

**Note** AAL5 mode is supported on PVCs only.

 $\mathbf I$ 

Use the following commands to display AC and pseudowire information:

- **• show interfaces**
- **• show l2vpn xconnect**
- **• show atm pvp**
- **• show atm pvc**

**Note** For detailed information about configuring an L2VPN network, see the *Implementing MPLS Layer 2 VPNs* module of *Cisco IOS XR Multiprotocol Label Switching Configuration Guide.*

#### **Cell Packing on L2VPN ACs with AAL0 Mode Encapsulation**

Cell packing is supported on L2VPN ATM interfaces that are configured with AAL0 mode encapsulation. Cell packing relates to the delay variations that are defined in the ATM standards. Users can specify the number of cells that can be processed by the pseudowire, and configure the maximum cell packing timeout (MCPT) timers to use in conjunction with cell packing.

The **cell-packing** command allows the user to perform the following tasks:

- **•** Configure the maximum number of cells that can be transmitted in a single packet
- **•** Attach one of the three MCPT timers to an individual Layer 2 port mode AC, PVC, or PVP.

The three MCPT timers are defined under the main ATM interface with the **atm mcpt-timer** command, which lets the user specify the maximum number of microseconds to wait to complete cell packing on a single packet before that packet is transmitted. If the associated MCPT timer expires before the maximum number of cells that can be packed is reached, then the packet is transmitted with the number of cells that have been packed thus far.

We recommend configuring a low, medium, and high value for the three MCPT timers to accommodate the different ATM traffic classes. Low- latency constant bit rate (CBR) traffic typically uses a low MCPT timer value, while high-latency Unspecified bit rate (UBR) traffic typically requires a high MCPT timer value. Variable bit rate real-time (VBR-rt) and variable bit rate non-real-time (VBR-nrt) traffic typically use a median MCPT timer value.

## <span id="page-6-0"></span>**ATM Layer 2 QoS**

QoS is configured on ATM interfaces primarily in the same way that it is configured on other interfaces. No new CLIs are added in this release.

For complete information on configuring QoS and QoS commands, refer to these documents:

- **•** *Cisco IOS XR Modular Quality of Service Configuration Guide for the Cisco CRS Router*
- **•** *Cisco IOS XR Modular Quality of Service Command Reference for the Cisco CRS Router*

This section describes the features and restrictions that apply to ATM Layer 2 QoS.

### **Features**

These QoS features are supported:

- **•** Layer 2 Ingress QoS policing, marking, and queueing are supported
- Layer 2 Egress Main Interface  $QoS -$  shaping, policing, and queueing are supported. Marking is not supported. This feature works on both Layer 2 and Layer 3 PVCs independent of any subinterface QoS policies.
- The Modular QoS CLI (MQC) actions are supported for ATM traffic in the ingress direction only.
	- **–** match atm clp
	- **–** match atm oam
	- **–** set atm clp
	- **–** set mpls exp imp
	- **–** set prec tunnel (L2TPv3 only)
	- **–** set dscp tunnel (L2TPv3 only)
- **•** Traffic is classified based on Cell Loss Priority–CLP1, CLP0, or OAM.
- **•** OAM traffic can be excluded from policing by using the match-oam classification in a hierarchical policy map
- **•** The following set actions are supported:
	- **–** set mpls exp imp
	- **–** set prec tunnel
	- **–** set dscp tunnel
	- **–** set qos-group
	- **–** set disc-class
	- **–** set atm-clp (exceed action only)
- Policy map counters are supported.

### **Matching**

The following match criteria is supported on Layer 2 ATM interfaces in the ingress direction only:

- **•** match atm clp0
- **•** match atm clp1
- **•** match atm oam

Г

The following match criteria is supported on Layer 2 ATM interfaces in the egress direction only:

- match mpls exp topmost (egress only)
- **•** match qos-group (egress only)

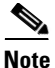

**Note** The **match-all** command does not support the above match criteria.

### **Marking**

The following marking actions are supported on Layer 2 ATM interfaces:

- set mpls exp imposition (AToM only)
- **•** set qos-group (AToM and local switching)
- **•** set discard-class (AToM and local switching)
- **•** set mpls exp imposition and set atm-clp (AToM only)
- **•** set tunnel-dscp (L2TPv3 only)
- **•** set tunnel-prec (L2TPv3 only)

Packets can be matched and remarked for CLP0, CLP1, and OAM.

### **Policing**

Policing is supported on Layer 2 ATM interfaces in the ingress direction only.

Policing is performed during segmentation and reassembly (SAR) for the following ATM traffic classes:

- **•** CBR.1
- **•** VBR.1
- **•** VBR.2
- **•** VBR.3
- **•** UBR.1
- **•** UBR.2

Policing is supported for VC and VP modes, but not for Port mode L2 ATM interfaces.

OAM cells are policed along with the user cells unless the QOS policy is explicitly configured to exclude OAM cells from being policed. This can be achieved using different match criteria in the policy map with class-default matching all the traffic including OAM cells.

Policing is supported for ATM AAL5SNAP, AAL5MUX and AAL5NLPID encapsulated packets.

Policing is done on AAL0 packets with the same conditions as AAL5 packets as follows:

- **•** AAL5 packet is conforming if all the cells in the packet conform to PCR and SCR buckets.
- AAL5 packet is exceeding if at least one cell does not conform to the SCR bucket.
- **•** AAL5 packet is violating if at least one cell does not conform to the PCR bucket.

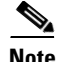

**Note** The Martini Control Word C bit is set for all exceeding AAL5 packets. All violating AAL5 packets are dropped.

The following policing options are supported for ATM TM4.0 GCRA policing:

- **•** Rate in cellsps and percent
- **•** Peak rate in cellsps and percent
- **•** Delay tolerance in us
- **•** Maximum burst size in cells

The following conform and exceed actions are supported for Layer 2 ATM interfaces in the ingress direction:

- **•** transmit
- **•** drop
- set mpls exp imposition (AToM only)
- set qos-group (AToM and Local switching)
- **•** set discard-class (AToM and Local switching)
- **•** set atm-clp (exceed action only, AToM and Local switching)
- **•** set tunnel-prec (L2TPv3 only)
- set tunnel-dscp (L2TPv3 only)

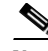

**Note** The only violate action that is supported is the drop action.

The following combination of multiple policing actions is supported:

• set mpls exp imposition and set atm-clp (exceed action only, AToM only)

### **Hierarchical Policy Maps**

For VBR.2 and VBR.3 traffic classes, 2-level hierarchical policy maps are supported in the ingress direction only. Attempts to attach hierarchical policy maps in the egress direction are denied.

The parent policy contains the policing configuration for the PCR bucket and matches on all traffic. The parent policy may exclude OAM traffic.

The child policy contains the policing configuration for the SCR bucket and typically matches on CLP0 cells.

Marking actions are supported only in child policy maps. All other policing actions are allowed in parent policy maps.

Only two policing buckets per Layer 2 circuit are allowed; one in the parent policy that defines the peak rate, and one in the child policy that defines the SCR.

Typically CLP0 cells are sent to the SCR bucket, but it is possible to send both CLP0 and CLP1 cells to the SCR bucket, using the classification criteria in the child policy.

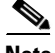

**Note** For ATM Layer 2 QoS, in policy maps, the **set atm-clp** command is supported only as a police exceed action. It is not supported as a standalone set action.

 $\mathbf I$ 

# <span id="page-9-0"></span>**Configuring ATM Interfaces**

The ATM interface configuration tasks are described in the following procedures:

- **•** [Bringing Up an ATM Interface, page 18](#page-9-1)
- **•** [Configuring Optional ATM Interface Parameters, page 20](#page-11-0)
- [How to Create and Configure a Point-to-Point ATM Subinterface with a PVC, page 23](#page-14-0)
	- **–** [Creating a Point-to-Point ATM Subinterface with a PVC, page 23](#page-14-1)
	- **–** [Configuring Optional Point-to-Point ATM PVC Parameters, page 25](#page-16-0)
- **•** [How to Configure a Layer 2 Attachment Circuit, page 28](#page-19-0)
	- **–** [Creating a Layer 2 Port Mode AC, page 28](#page-19-1)
	- **–** [Configuring Optional Parameters on a Layer 2 Port Mode AC, page 30](#page-21-0)
	- **–** [Creating an ATM Layer 2 Subinterface with a PVC, page 31](#page-22-0)
	- **–** [Configuring Optional ATM Layer 2 PVC Parameters, page 33](#page-24-0)
	- **–** [Creating an ATM Layer 2 Subinterface with a PVP, page 36](#page-27-0)
	- **–** [Configuring Optional ATM Layer 2 PVP Parameters, page 37](#page-28-0)
- **•** [How to Create and Configure a VC-Class, page 39](#page-30-0)
	- **–** [Creating and Configuring a VC-Class, page 40](#page-31-0)
	- **–** [Attaching a VC-Class to a Point-to-Point ATM Main Interface, page 43](#page-34-0)
	- **–** [Attaching a VC-Class to a Point-to-Point ATM Subinterface, page 44](#page-35-0)
	- **–** [Attaching a VC-Class to a PVC on an ATM Subinterface, page 45](#page-36-0)
- **•** [How to Configure ILMI on ATM Interfaces, page 47](#page-38-0)
	- **–** [Enabling ILMI on an ATM Interface, page 47](#page-38-1)
	- **–** [Disabling ILMI on an ATM Interface, page 49](#page-40-0)
- **•** [Attaching a Service-Policy to an Attachment Circuit, page 52](#page-43-0)

## <span id="page-9-1"></span>**Bringing Up an ATM Interface**

This task describes the commands used to bring up an ATM interface.

## **Restrictions**

The configuration on both ends of the ATM connection must match for the interface to be active.

### **SUMMARY STEPS**

- **1. configure**
- **2. interface atm** *interface-path-id*
- **3. no shutdown**
- **4. end**
	- or
	- **commit**
- **5. exit**
- **6. exit**
- **7.** Repeat Step 1 through Step 6 to bring up the interface at the other end of the connection.
- **8. show interfaces atm** *interface-path-id* **brief**

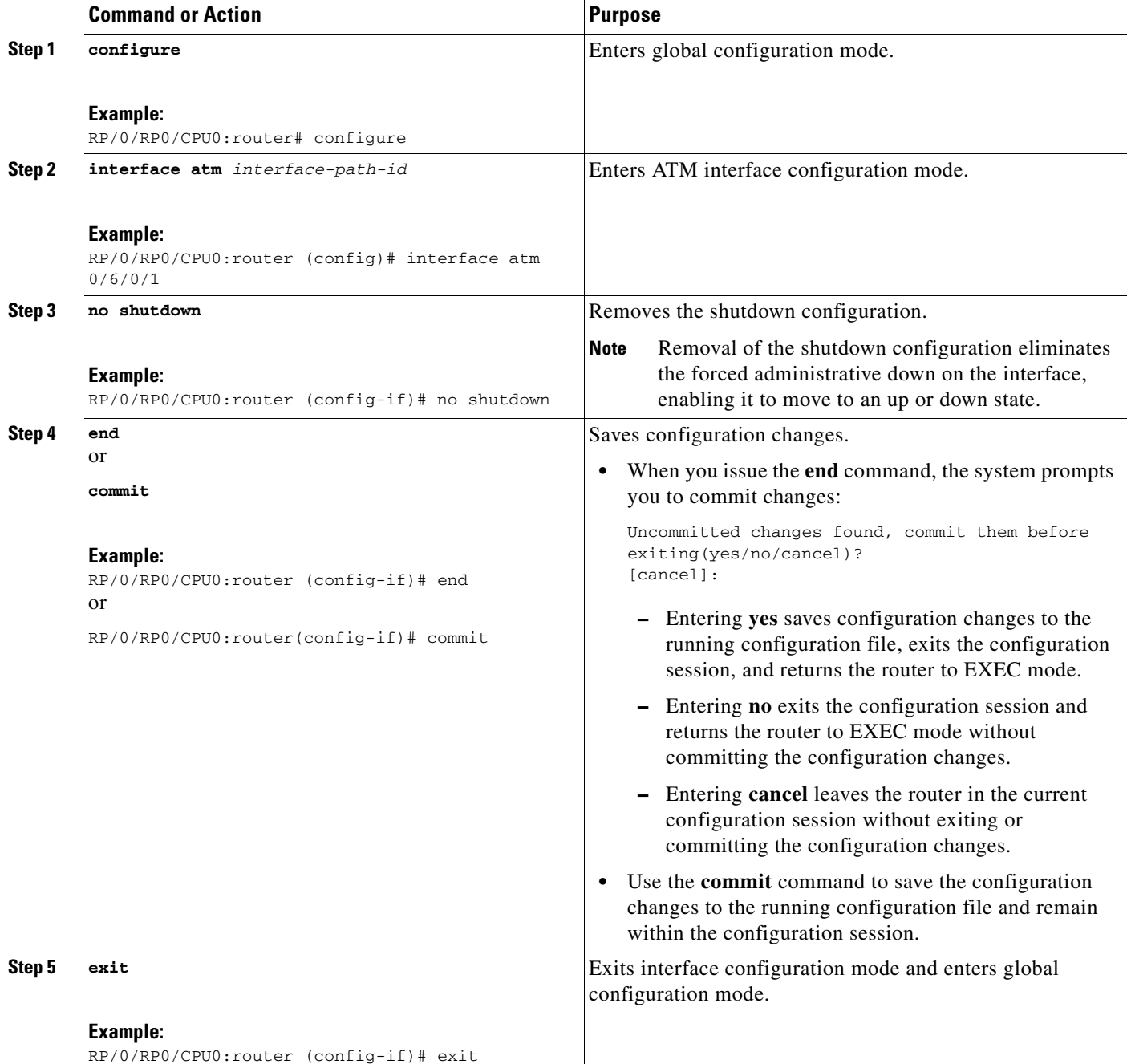

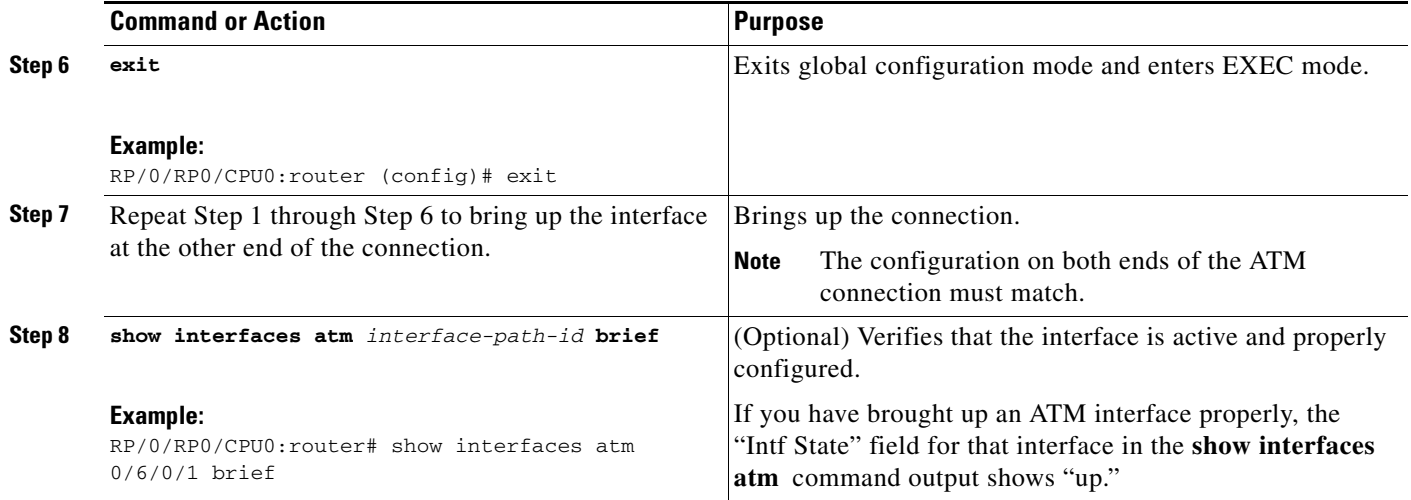

### **What to Do Next**

- **•** To modify the default configuration of the ATM interface you just brought up, see the ["Configuring](#page-11-0)  [Optional ATM Interface Parameters" section on page 20](#page-11-0).
- **•** To configure a point-to-point subinterface on the ATM interface you just brought up, see the ["How](#page-14-0)  [to Create and Configure a Point-to-Point ATM Subinterface with a PVC" section on page 23.](#page-14-0)
- **•** To create a vp-tunnel on the ATM interface you just brought up, see the ["How to Configure a Layer](#page-19-0)  [2 Attachment Circuit" section on page 28.](#page-19-0)
- **•** To use the interface as a Layer 2 post mode AC, see the ["How to Configure a Layer 2 Attachment](#page-19-0)  [Circuit" section on page 28](#page-19-0).
- **•** To attach a Vc-class to the ATM interface you just brought up, see the ["How to Create and Configure](#page-30-0)  [a VC-Class" section on page 39.](#page-30-0)
- **•** To enable ILMI on the ATM interface you just brought up, see the ["How to Configure ILMI on ATM](#page-38-0)  [Interfaces" section on page 47](#page-38-0).

## <span id="page-11-0"></span>**Configuring Optional ATM Interface Parameters**

This task describes the commands you can use to modify the default configuration on an ATM interface.

### **Prerequisites**

Before you modify the default ATM interface configuration, we recommend that you bring up the ATM interface and remove the shutdown configuration, as described in the ["Bringing Up an ATM Interface"](#page-9-1)  [section on page 18.](#page-9-1)

### **Restrictions**

The configuration on both ends of the ATM connection must match for the interface to be active.

#### **SUMMARY STEPS**

- **1. configure**
- **2. interface atm** *interface-path-id*
- **3. atm maxvpi-bits 12**
- **4. atm oam flush**
- **5. atm mcpt-timers** *timer-1 timer-2 timer-3*
- **6. end**
	- or **commit**
- **7. exit**
- **8. exit**
- **9. show atm interface atm** [*interface-path-id*]
- **10. show interfaces atm** *interface-path-id* **brief**

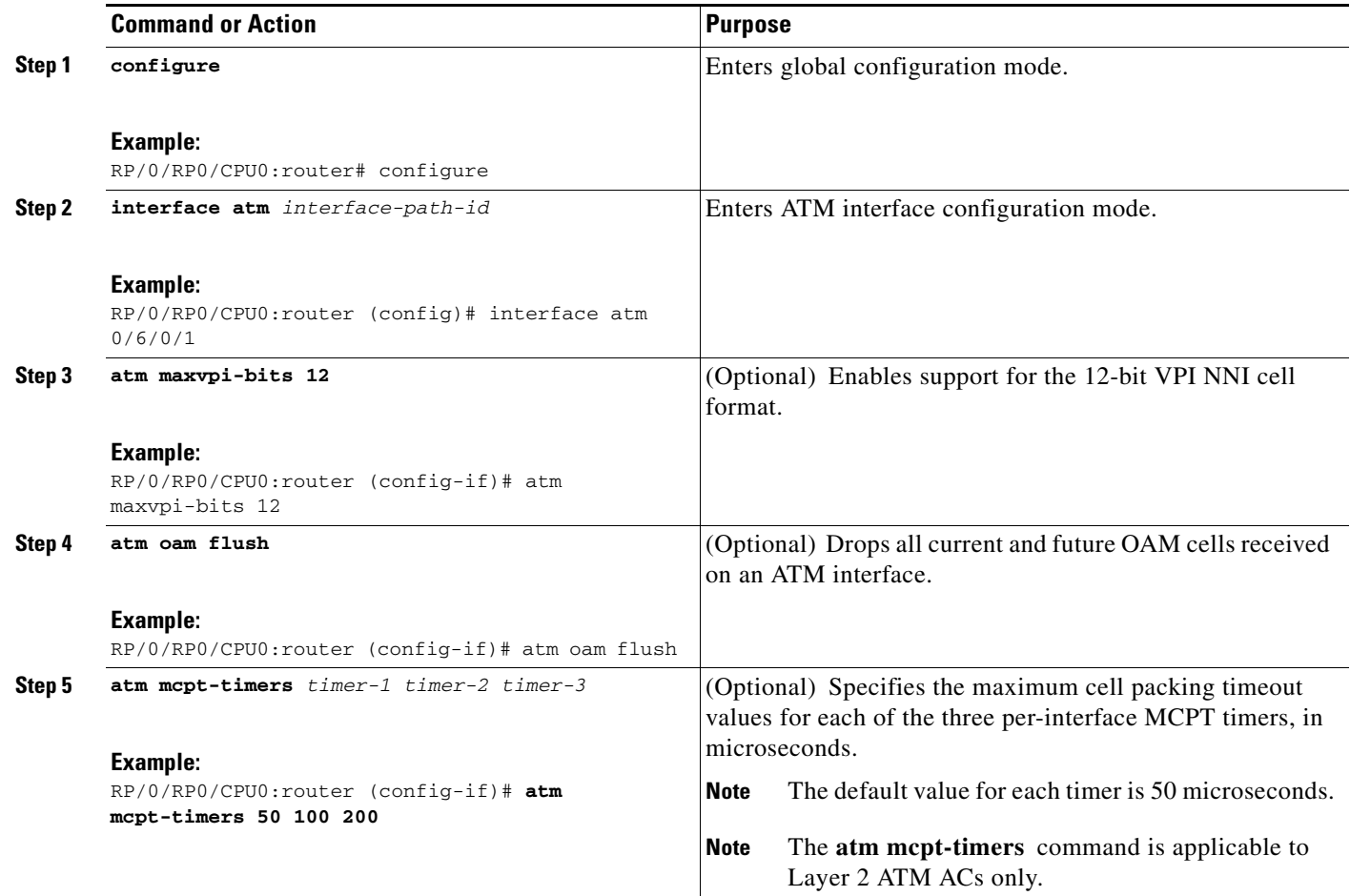

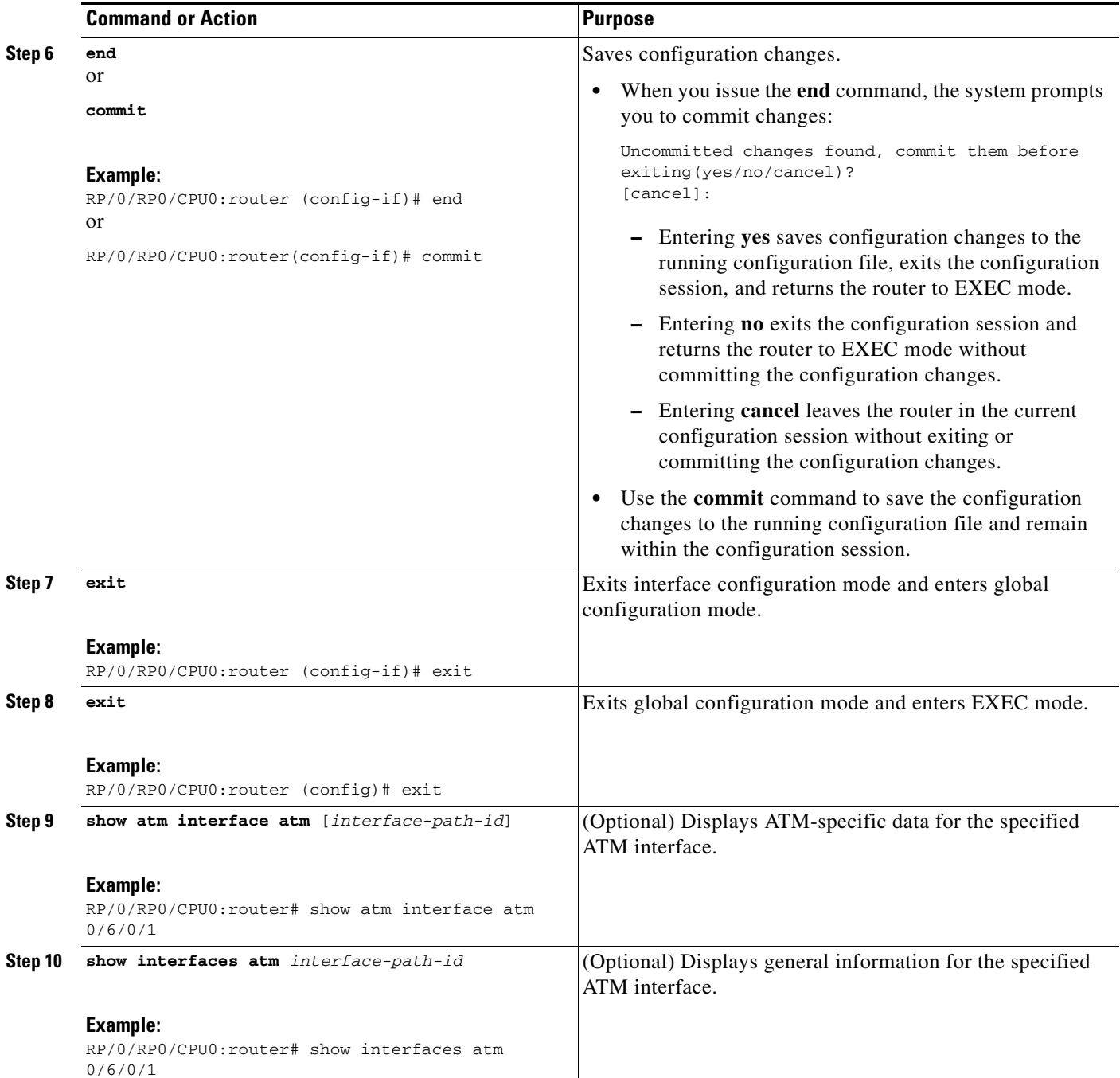

### **What to Do Next**

- **•** To configure a point-to-point subinterface on the ATM interface you just brought up, see the ["How](#page-14-0)  [to Create and Configure a Point-to-Point ATM Subinterface with a PVC" section on page 23.](#page-14-0)
- **•** To create a vp-tunnel on the ATM interface you just brought up, see the ["How to Configure a Layer](#page-19-0)  [2 Attachment Circuit" section on page 28.](#page-19-0)
- **•** To use the interface as a Layer 2 ATM AC, see the ["How to Configure a Layer 2 Attachment Circuit"](#page-19-0)  [section on page 28.](#page-19-0)
- To attach a Vc-class to the ATM interface you just brought up, see the "How to Create and Configure" [a VC-Class" section on page 39](#page-30-0).
- **•** To enable ILMI on the ATM interface you just brought up, see the ["How to Configure ILMI on ATM](#page-38-0)  [Interfaces" section on page 47.](#page-38-0)

## <span id="page-14-0"></span>**How to Create and Configure a Point-to-Point ATM Subinterface with a PVC**

The configuration tasks for creating and configuring a point-to-point ATM subinterface with a PVC are described in the following procedures:

- **•** [Creating a Point-to-Point ATM Subinterface with a PVC, page 23](#page-14-1)
- **•** [Configuring Optional Point-to-Point ATM PVC Parameters, page 25](#page-16-0)

## <span id="page-14-1"></span>**Creating a Point-to-Point ATM Subinterface with a PVC**

The procedure in this section creates a point-to-point ATM subinterface and configures a permanent virtual circuit (PVC) on that ATM subinterface.

### **Prerequisites**

Before you can create an ATM subinterface on an ATM interface, you must bring up an ATM interface, as described in the ["Bringing Up an ATM Interface" section on page 18](#page-9-1).

### **Restrictions**

Only one PVC can be configured for each point-to-point ATM subinterface.

#### **SUMMARY STEPS**

- **1. configure**
- **2. interface atm** *interface-path-id*.*subinterface* **point-to-point**
- **3. ipv4 address** *ipv4\_address*/*prefix*
- **4. pvc** *vpi*/*vci*
- **5. end**
	- or **commit**
- **6.** Repeat Step 1 through Step 5 to bring up the ATM subinterface and any associated PVC at the other end of the connection.

Г

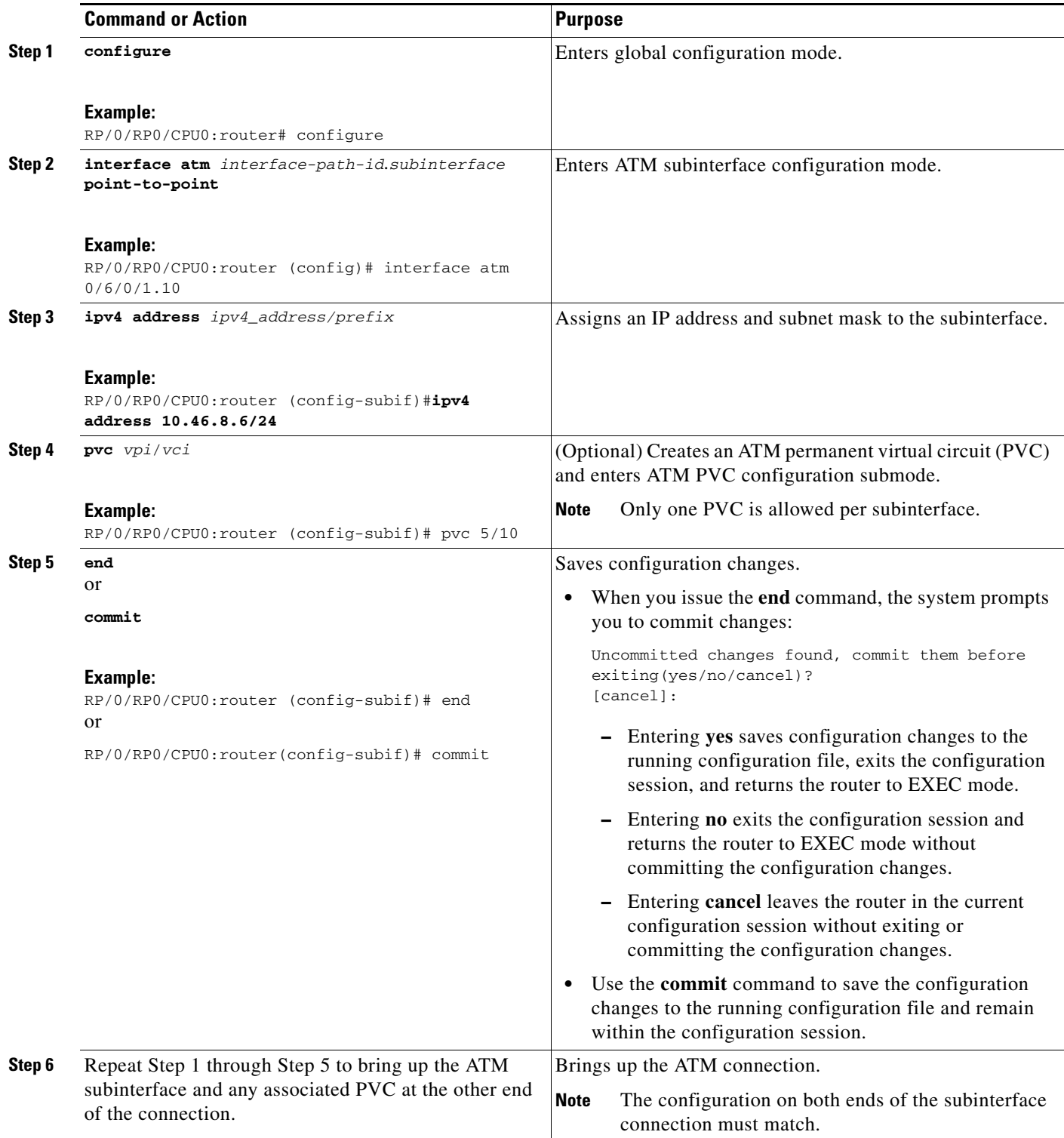

### **What to Do Next**

- **•** To configure optional PVC parameters, see the ["Configuring Optional Point-to-Point ATM PVC](#page-16-0)  [Parameters" section on page 25.](#page-16-0)
- **•** To attach Layer 3 service policies, such as Multiprotocol Label Switching (MPLS) or quality of service (QoS), to the PVC under the PVC submode, refer to the appropriate Cisco IOS XR software configuration guide.
- **•** To configure a vc-class and apply it to an ATM subinterface or PVC, see the ["Creating and](#page-31-0)  [Configuring a VC-Class" section on page 40.](#page-31-0)

## <span id="page-16-0"></span>**Configuring Optional Point-to-Point ATM PVC Parameters**

This task describes the commands you can use to modify the default configuration on an ATM PVC.

### **Prerequisites**

Before you can modify the default PVC configuration, you must create the PVC on an ATM subinterface, as described in the ["Creating a Point-to-Point ATM Subinterface with a PVC" section on page 23.](#page-14-1)

### **Restrictions**

The configuration on both ends of the PVC must match for the connection to be active.

#### **SUMMARY STEPS**

- **1. configure**
- **2. interface atm** *interface-path-id*.*subinterface* **point-to-point**
- **3. pvc** *vpi*/*vci*
- **4. encapsulation** {**aal5mux ipv4 | aal5nlpid | aal5snap**}
- **5. oam-pvc manage** [*frequency*] [**disable**] [**keep-vc-up** [**seg-aisrdi-failure**]]
- **6. oam ais-rdi** [*down-count* [*up-count*]]
- **7. oam retry**
- **8. shape** [**cbr** *peak\_output\_rate* | **ubr** *peak\_output\_rate* | **vbr-nrt** *peak\_output\_rate sustained\_output\_rate burst\_size*| **vbr-rt** *peak\_output\_rate sustained\_output\_rate burst\_size*]
- **9. service-policy** [**input** | **output**] *policy\_name*
- **10. end**
	- or
	- **commit**
- **11.** Repeat Step 1 through Step 10 to configure the PVC at the other end of the connection.

 $\mathbf{r}$ 

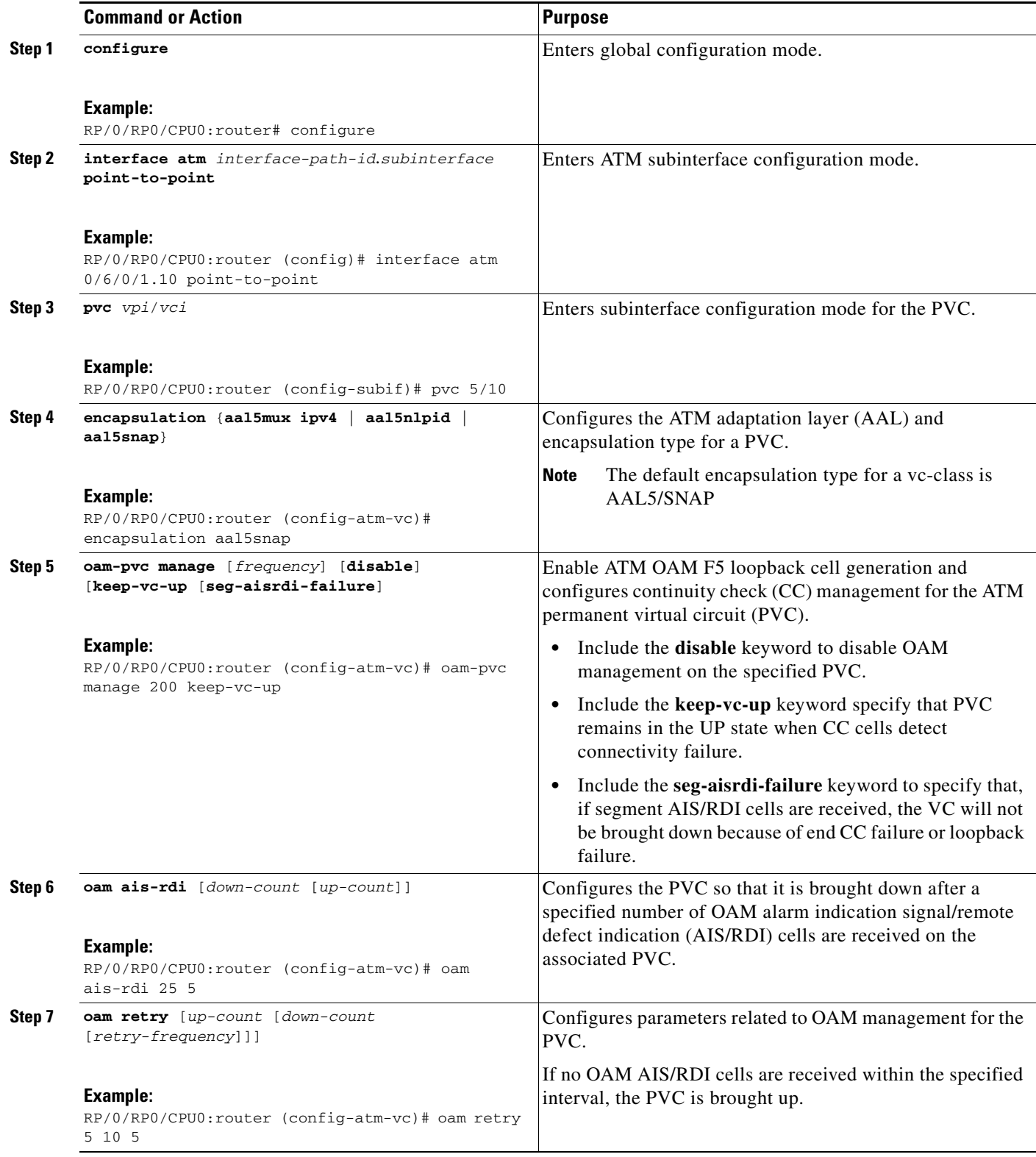

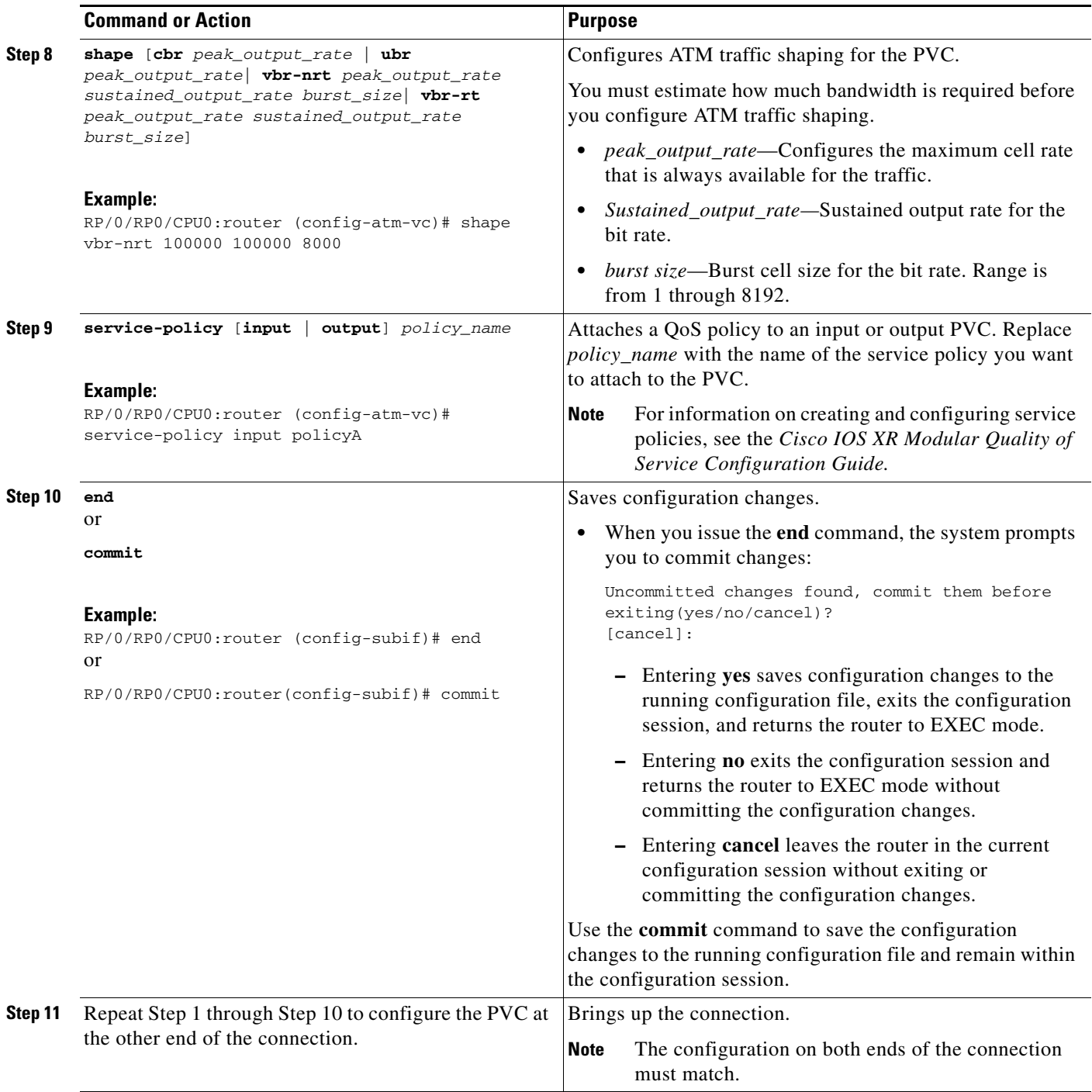

## **What to Do Next**

- **•** To attach Layer 3 service policies, such as MPLS or QoS, to the PVC under the PVC submode, refer to the appropriate Cisco IOS XR software configuration guide.
- **•** To configure a vc-class and apply it to an ATM subinterface or PVC, see the ["Creating and](#page-31-0)  [Configuring a VC-Class" section on page 40.](#page-31-0)

## <span id="page-19-0"></span>**How to Configure a Layer 2 Attachment Circuit**

The Layer 2 AC configuration tasks are described in the following procedures:

- **•** [Creating a Layer 2 Port Mode AC](#page-19-1)
- **•** [Configuring Optional Parameters on a Layer 2 Port Mode AC](#page-21-0)
- **•** [Creating an ATM Layer 2 Subinterface with a PVC](#page-22-0)
- **•** [Configuring Optional ATM Layer 2 PVC Parameters](#page-24-0)
- **•** [Creating an ATM Layer 2 Subinterface with a PVP](#page-27-0)
- **•** [Configuring Optional ATM Layer 2 PVP Parameters](#page-28-0)

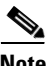

**Note** After you configure an interface for Layer 2 switching, no routing commands such as **ipv4 address** are permissible. If any routing commands are configured on the interface, then the **l2transport** command is rejected.

## <span id="page-19-1"></span>**Creating a Layer 2 Port Mode AC**

The procedure in this section creates a Layer 2 port mode AC.

#### **Prerequisites**

Before you can create a Layer 2 port mode AC, you must bring up an ATM main interface, as described in the ["Bringing Up an ATM Interface" section on page 18.](#page-9-1)

### **Restrictions**

ILMI configuration is not supported on Layer 2 port mode ACs.

### **Restrictions**

Before you can configure an Layer 2 port mode AC, you must ensure that no configuration, such as subinterfaces, already exists on that port. If any preconfiguration does exist, you must remove it.

#### **SUMMARY STEPS**

- **1. configure**
- **2. interface atm** *interface-path-id*
- **3. l2transport**
- **4. end** or **commit**
- **5.** Repeat Step 1 through Step 4 to bring up the ATM AC at the other end of the connection.

#### **DETAILED STEPS**

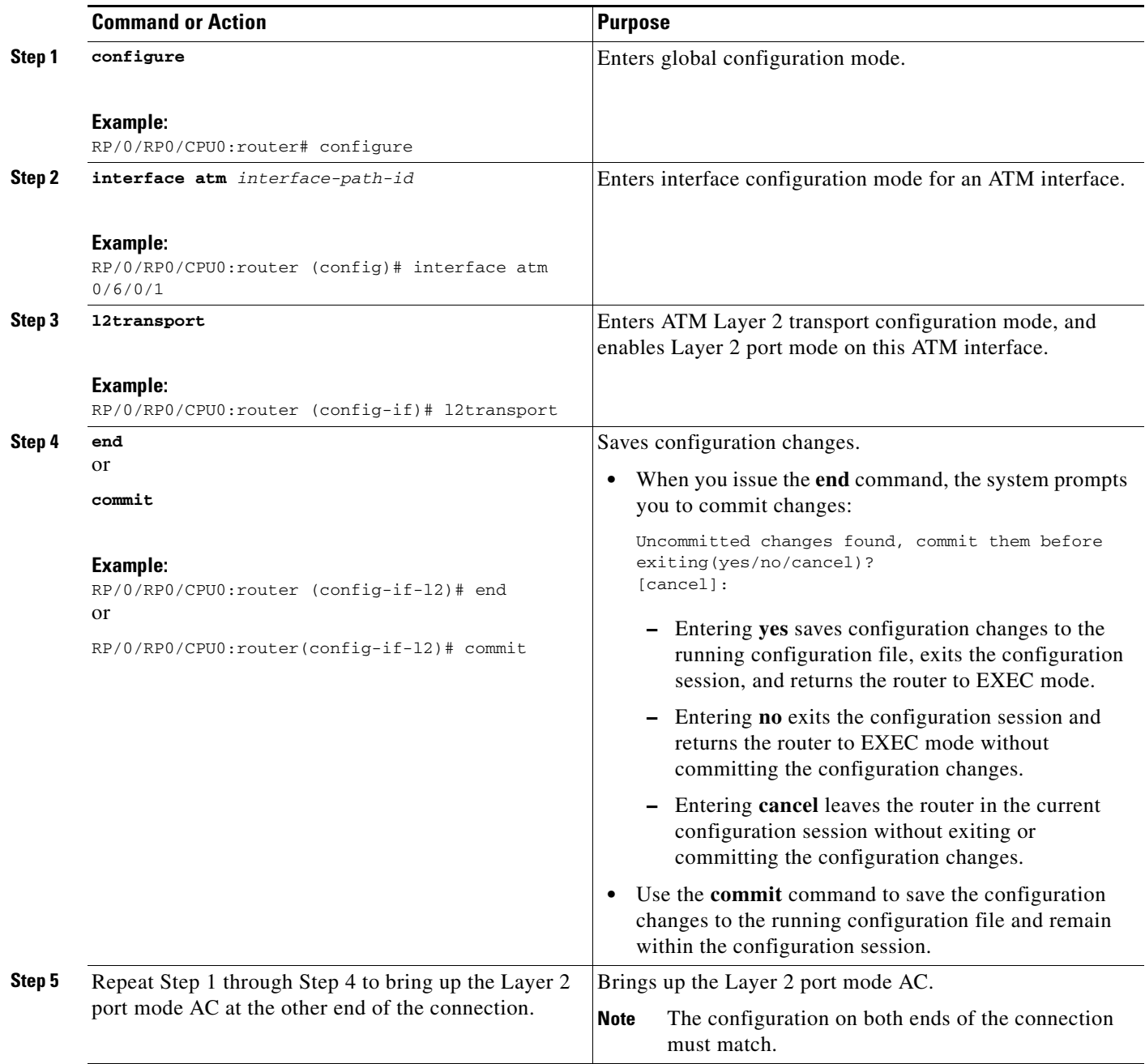

### **What to Do Next**

- **•** To configure a point-to-point pseudowire XConnect on the Layer 2 port mode AC you just created, see the *Implementing MPLS Layer 2 VPNs* module of *Cisco IOS XR Multiprotocol Label Switching Configuration Guide*.
- **•** To configure optional Layer 2 VPN parameters for the ATM AC, see the ["Configuring Optional](#page-21-0)  [Parameters on a Layer 2 Port Mode AC" section on page 30.](#page-21-0)

## <span id="page-21-0"></span>**Configuring Optional Parameters on a Layer 2 Port Mode AC**

The procedure in this section configures optional Layer 2 VPN transport parameters on a Layer 2 port mode AC.

### **Prerequisites**

Before you can configure Layer 2 VPN parameters on a Layer 2 port mode AC, you must create a Layer 2 port mode AC, as described in the ["Creating a Layer 2 Port Mode AC" section on page 28.](#page-19-1)

#### **SUMMARY STEPS**

- **1. configure**
- **2. interface atm** *interface-path-id*
- **3. atm mcpt-timers** *timer-1 timer-2 timer-3*
- **4. l2transport**
- **5. cell-packing** *cells timer*
- **6. end**
	- or

**commit**

**7.** Repeat Step 1 through Step 6 to configure the Layer 2 port mode AC at the other end of the connection.

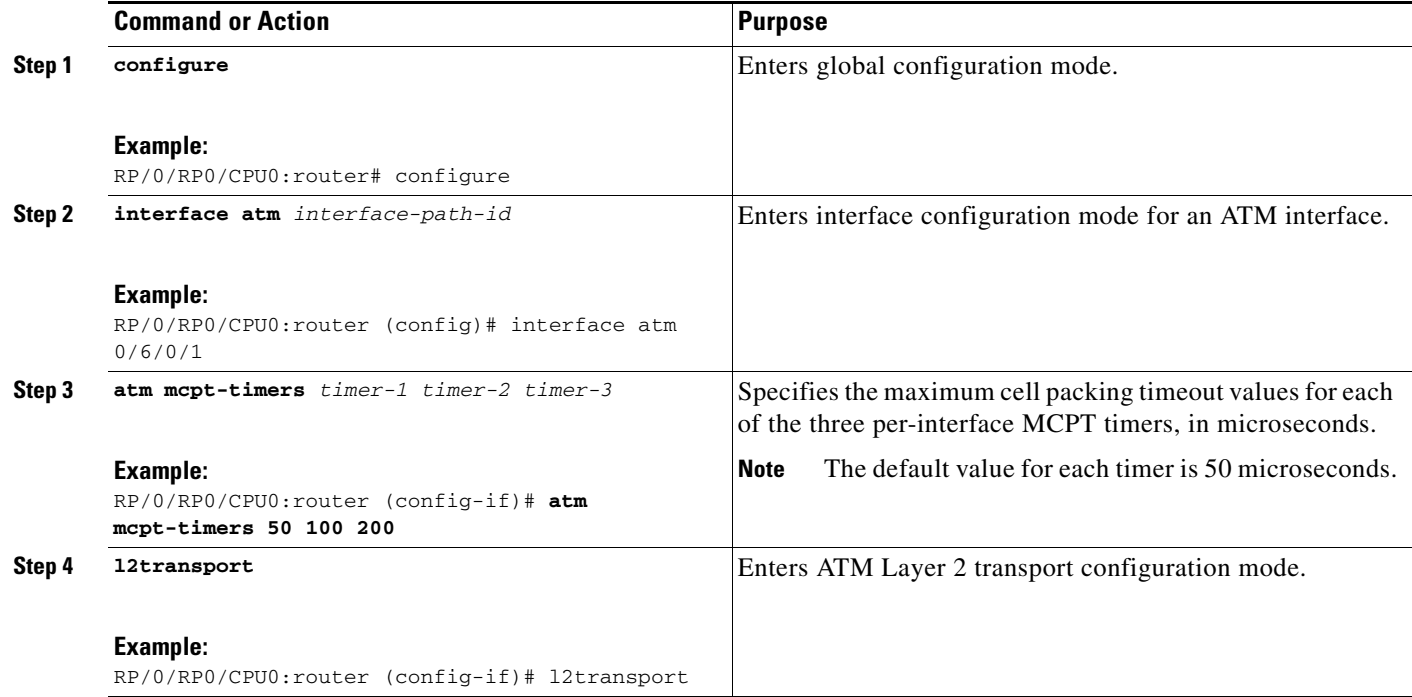

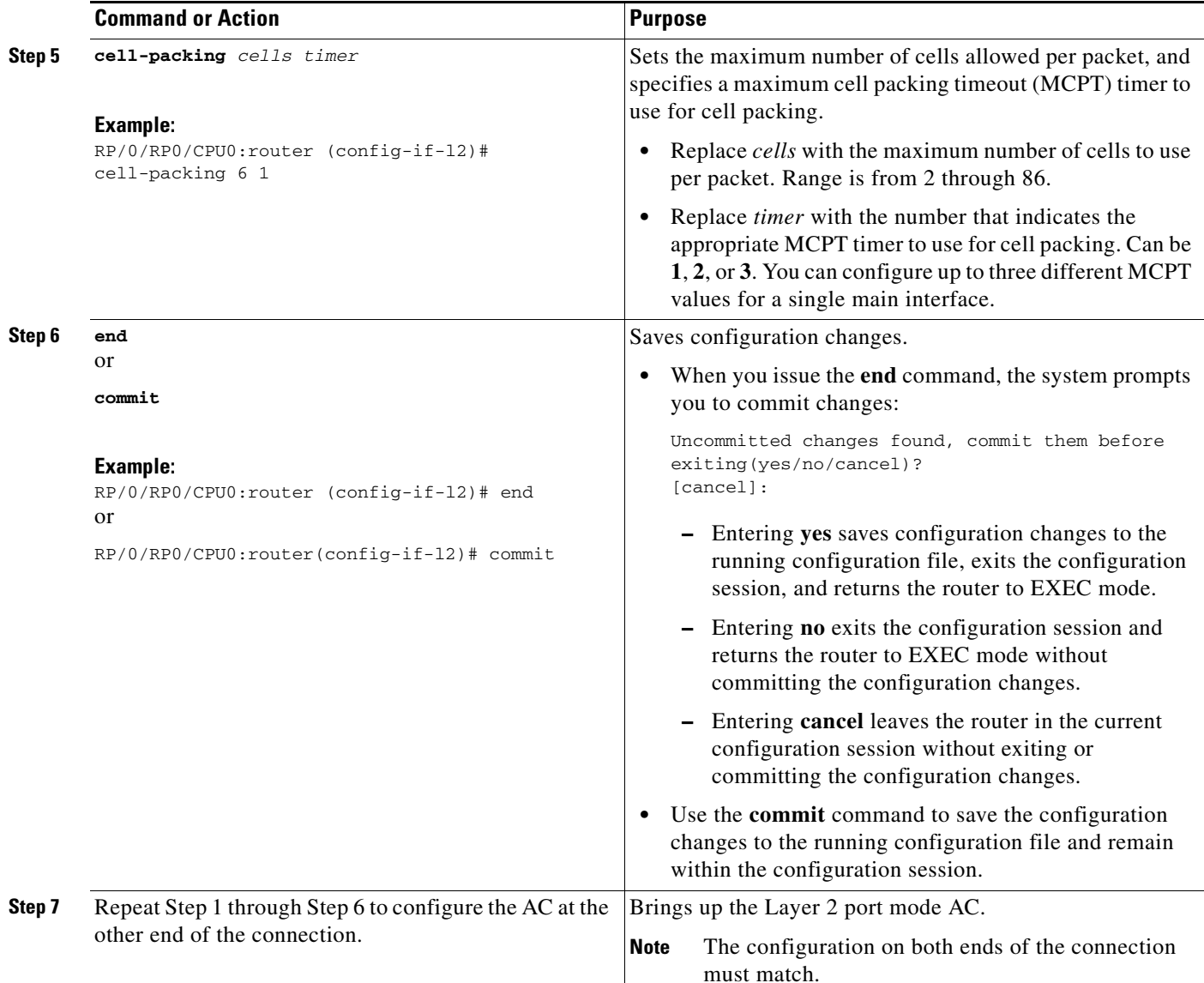

## <span id="page-22-0"></span>**Creating an ATM Layer 2 Subinterface with a PVC**

The procedure in this section creates a Layer 2 subinterface with a PVC.

### **Prerequisites**

Before you can create a subinterface on an ATM interface, you must bring up an ATM interface, as described in the ["Bringing Up an ATM Interface" section on page 18.](#page-9-1)

### **Restrictions**

Only one PVC can be configured for each ATM subinterface.

#### **SUMMARY STEPS**

- **1. configure**
- **2. interface atm** *interface-path-id*.*subinterface* **l2transport**
- **3. pvc** *vpi*/*vci*
- **4. end**
	- or
		- **commit**
- **5.** Repeat Step 1 through Step 4 to bring up the ATM subinterface and any associated PVC at the other end of the AC.

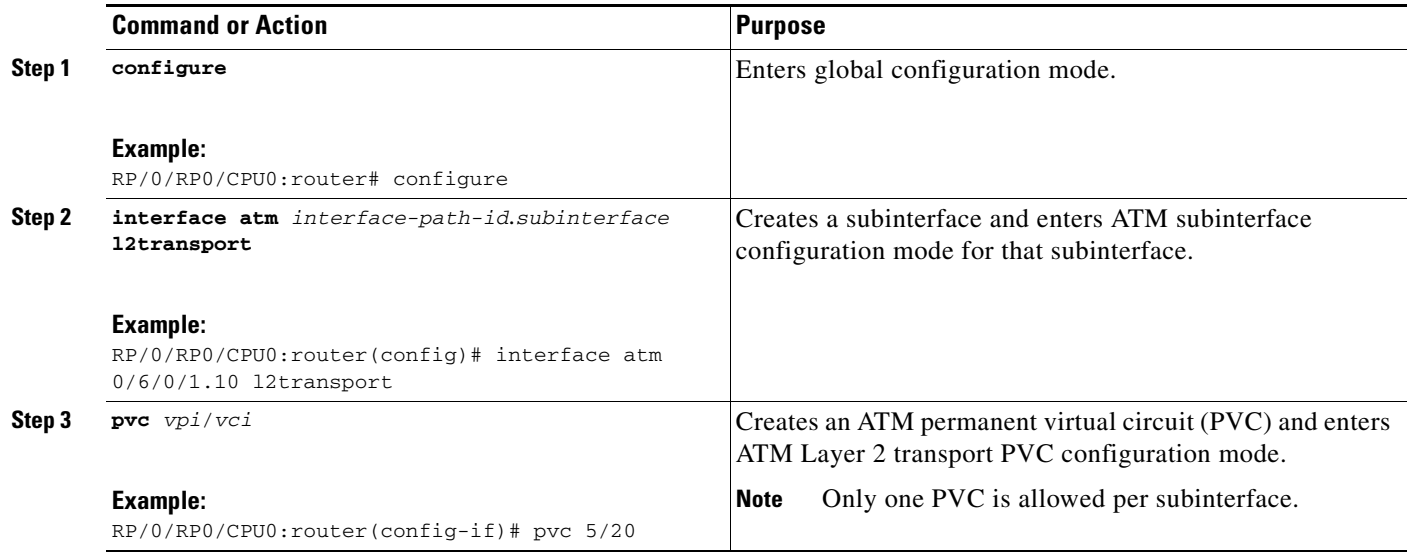

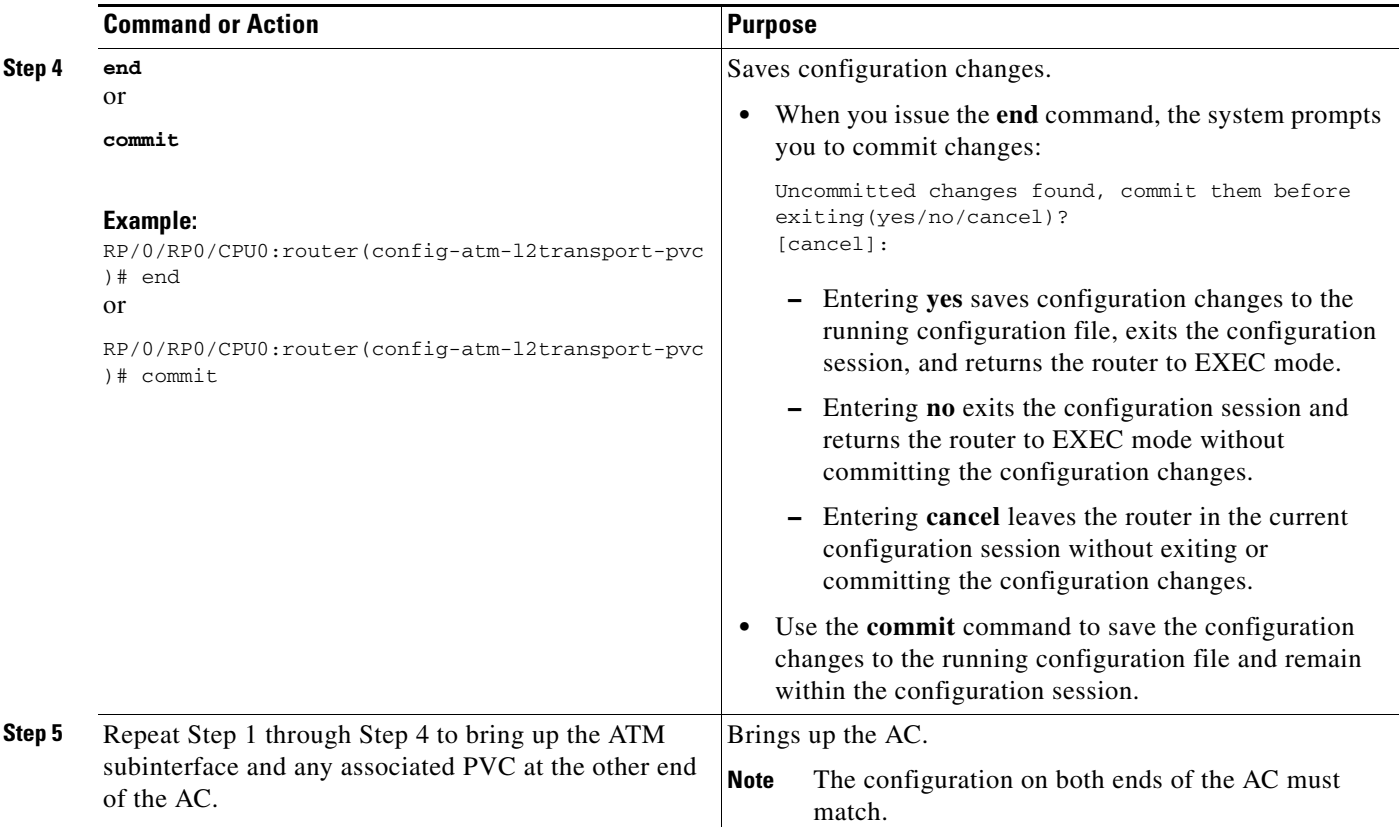

### **What to Do Next**

- **•** To configure optional PVC parameters, see the ["Configuring Optional ATM Layer 2 PVC](#page-24-0)  [Parameters" section on page 33.](#page-24-0)
- **•** To configure a vc-class and apply it to the PVC, see th[e"Attaching a VC-Class to a PVC on an ATM](#page-36-0)  [Subinterface" section on page 45](#page-36-0).
- **•** To configure a point-to-point pseudowire XConnect on the AC you just created, see the *Implementing MPLS Layer 2 VPNs* module of *Cisco IOS XR Multiprotocol Label Switching Configuration Guide*.

## <span id="page-24-0"></span>**Configuring Optional ATM Layer 2 PVC Parameters**

This task describes the commands you can use to modify the default configuration on an ATM Layer 2 PVC.

### **Prerequisites**

Before you can modify the default PVC configuration, you must create the PVC on a Layer 2 ATM subinterface, as described in the ["Creating an ATM Layer 2 Subinterface with a PVC" section on](#page-22-0)  [page 31.](#page-22-0)

## **Restrictions**

The configuration on both ends of the PVC must match for the connection to be active.

#### **SUMMARY STEPS**

- **1. configure**
- **2. interface atm** *interface-path-id*.*subinterface* **l2transport**
- **3. pvc** *vpi*/*vci*
- **4. encapsulation** {**aal0 | aal5**}
- **5. cell-packing** *cells timer*
- **6. shape** [**cbr** *peak\_output\_rate* | **ubr** *peak\_output\_rate* | **vbr-nrt** *peak\_output\_rate sustained\_output\_rate burst\_size*| **vbr-rt** *peak\_output\_rate sustained\_output\_rate burst\_size*]
- **7. end** or

**commit**

**8.** Repeat Step 1 through Step 7 to configure the PVC at the other end of the AC.

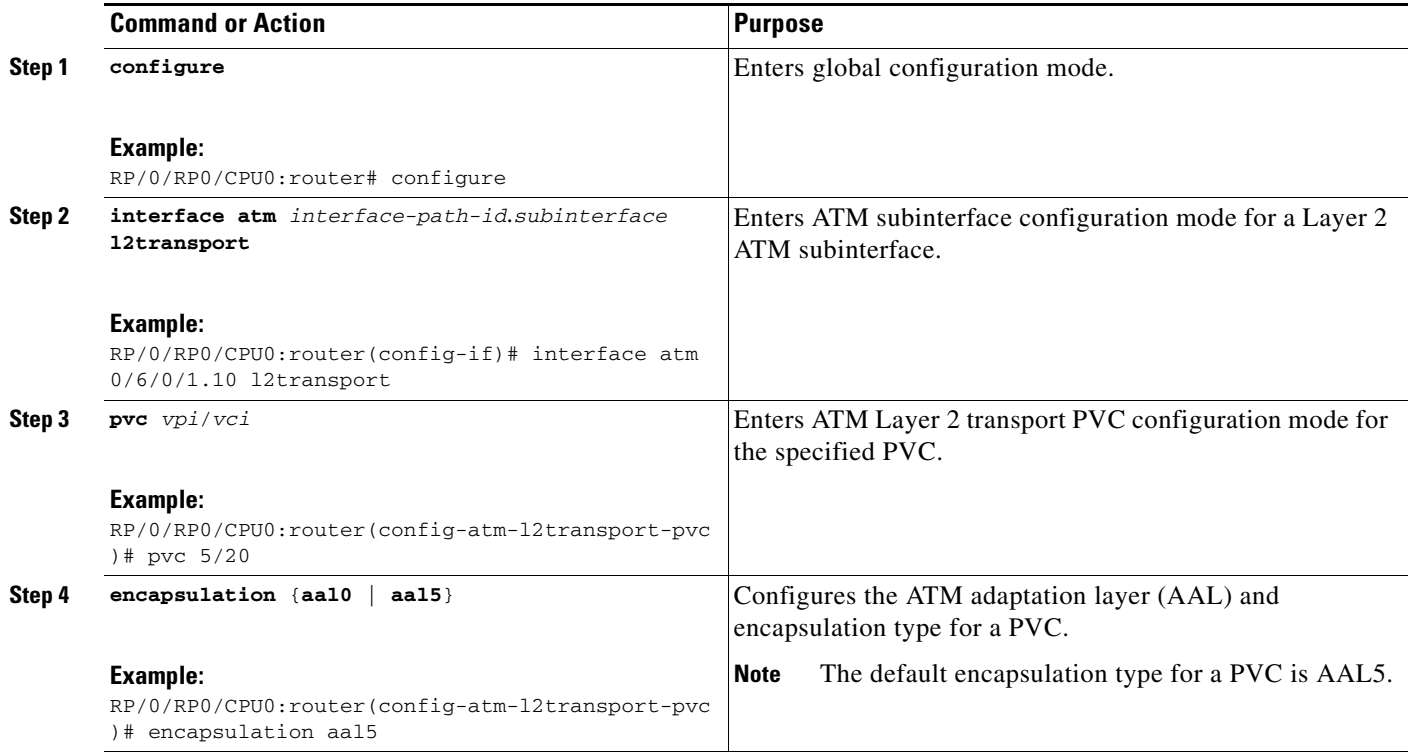

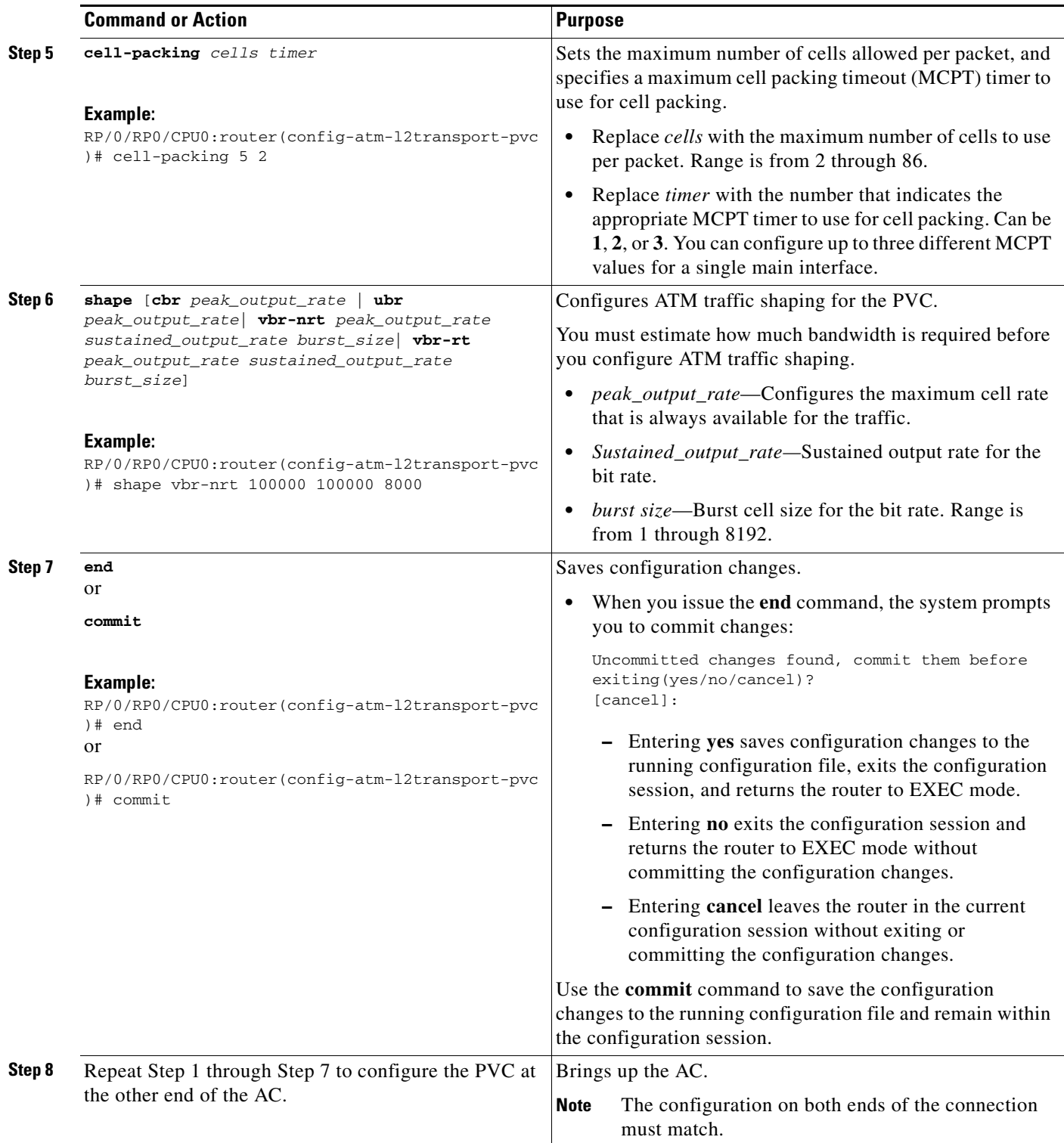

### **What to Do Next**

- **•** To configure a pseudo-wire XConnect on the AC you just created, see the *Implementing MPLS Layer 2 VPNs* module of *Cisco IOS XR Multiprotocol Label Switching Configuration Guide*.
- **•** To configure a vc-class and apply it to the PVC, see the["Attaching a VC-Class to a PVC on an ATM](#page-36-0)  [Subinterface" section on page 45](#page-36-0).

## <span id="page-27-0"></span>**Creating an ATM Layer 2 Subinterface with a PVP**

The procedure in this section creates an ATM Layer 2 subinterface with a permanent virtual path (PVP) on that ATM subinterface.

### **Prerequisites**

Before you can create a subinterface with a PVP on an ATM interface, you must bring up an ATM interface, as described in the ["Bringing Up an ATM Interface" section on page 18.](#page-9-1)

### **Restrictions**

- **•** Only one PVP can be configured for each L2VPN ATM AC.
- **•** F4 OAM emulation is not supported on Layer 2 PVPs.

#### **SUMMARY STEPS**

- **1. configure**
- **2. interface atm** *interface-path-id*.*subinterface* **l2transport**
- **3. pvp** *vpi*
- **4. end**

or **commit**

**5.** Repeat Step 1 through Step 4 to bring up the ATM subinterface and any associated PVP at the other end of the AC.

#### **DETAILED STEPS**

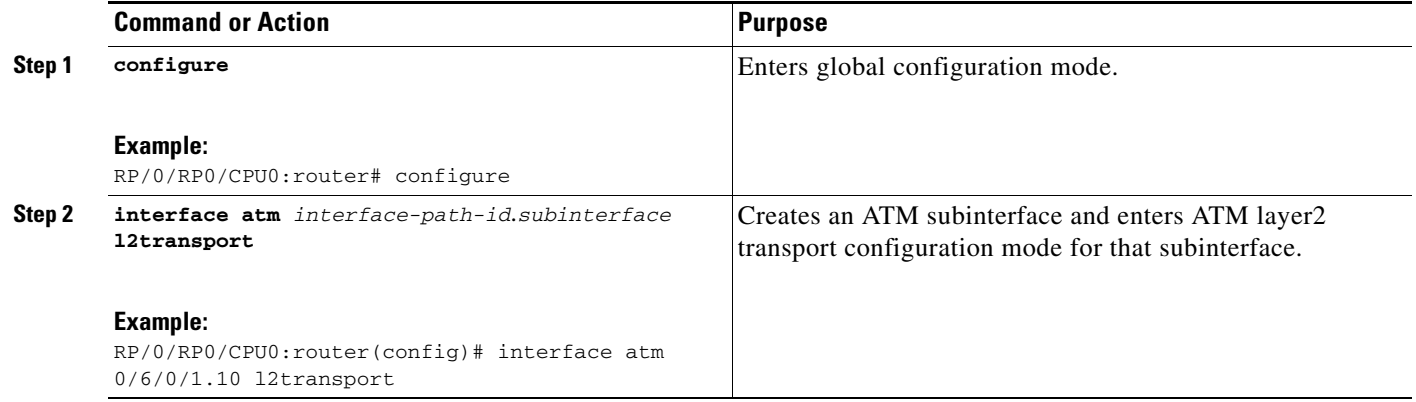

**HC-36**

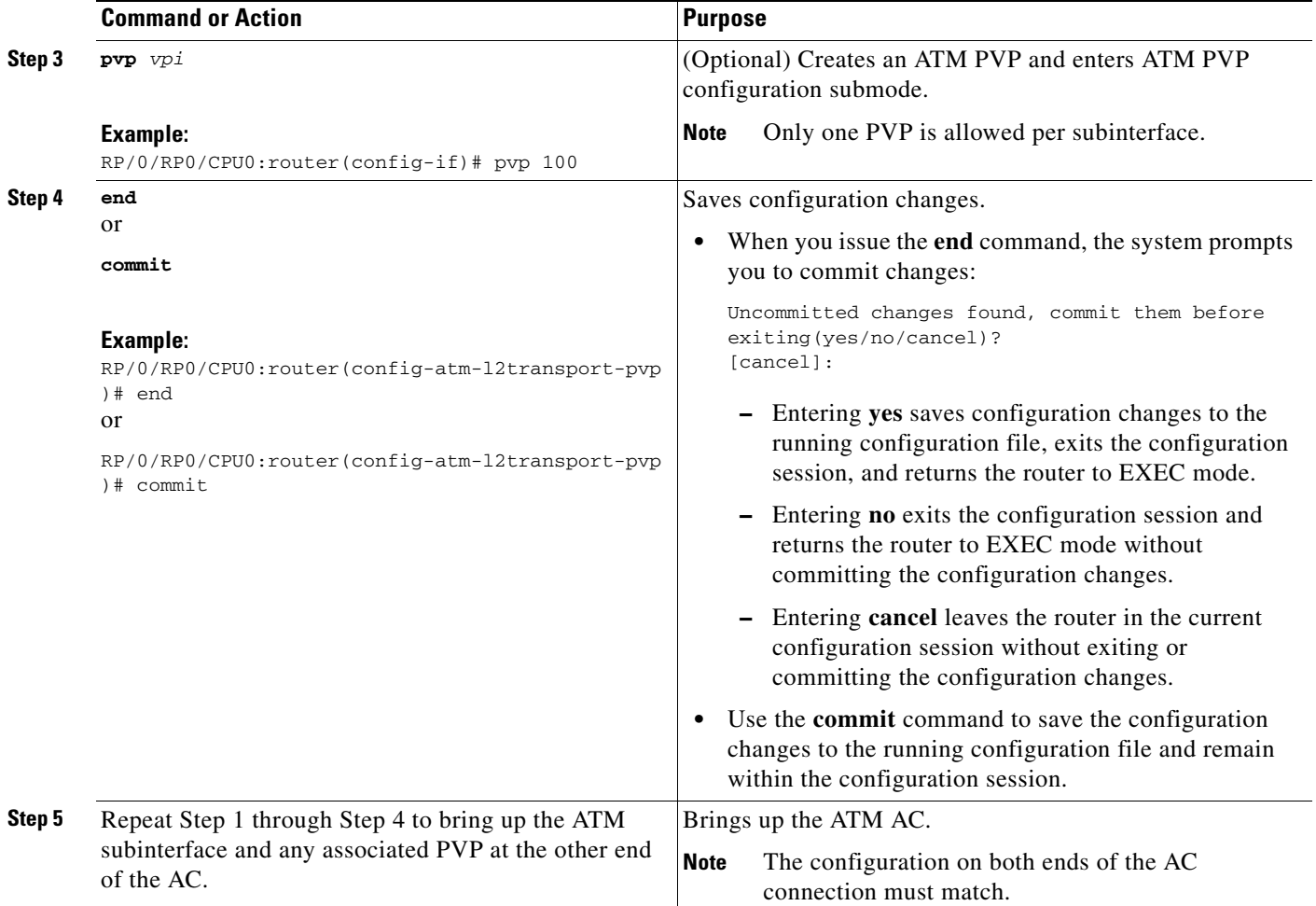

### **What to Do Next**

- **•** To configure optional PVP parameters, see the ["Configuring Optional ATM Layer 2 PVP](#page-28-0)  [Parameters" section on page 37.](#page-28-0)
- **•** To configure a point-to-point pseudowire XConnect on the AC you just created, see the *Implementing MPLS Layer 2 VPNs* module of *Cisco IOS XR Multiprotocol Label Switching Configuration Guide*.

## <span id="page-28-0"></span>**Configuring Optional ATM Layer 2 PVP Parameters**

This task describes the commands you can use to modify the default configuration on an ATM Layer 2 PVP.

### **Prerequisites**

Before you can modify the default PVP configuration, you must create the PVP on an ATM subinterface, as described in the ["Creating an ATM Layer 2 Subinterface with a PVP" section on page 36](#page-27-0).

#### **SUMMARY STEPS**

- **1. configure**
- **2. interface atm** *interface-path-id*.*subinterface* **l2transport**
- **3. pvp** *vpi*
- **4. cell-packing** *cells timer*
- **5. shape** [**cbr** *peak\_output\_rate* | **ubr** *peak\_output\_rate* | **vbr-nrt** *peak\_output\_rate sustained\_output\_rate burst\_size*| **vbr-rt** *peak\_output\_rate sustained\_output\_rate burst\_size*]
- **6. end** or

**commit**

**7.** Repeat Step 1 through Step 6 to configure the PVP at the other end of the connection.

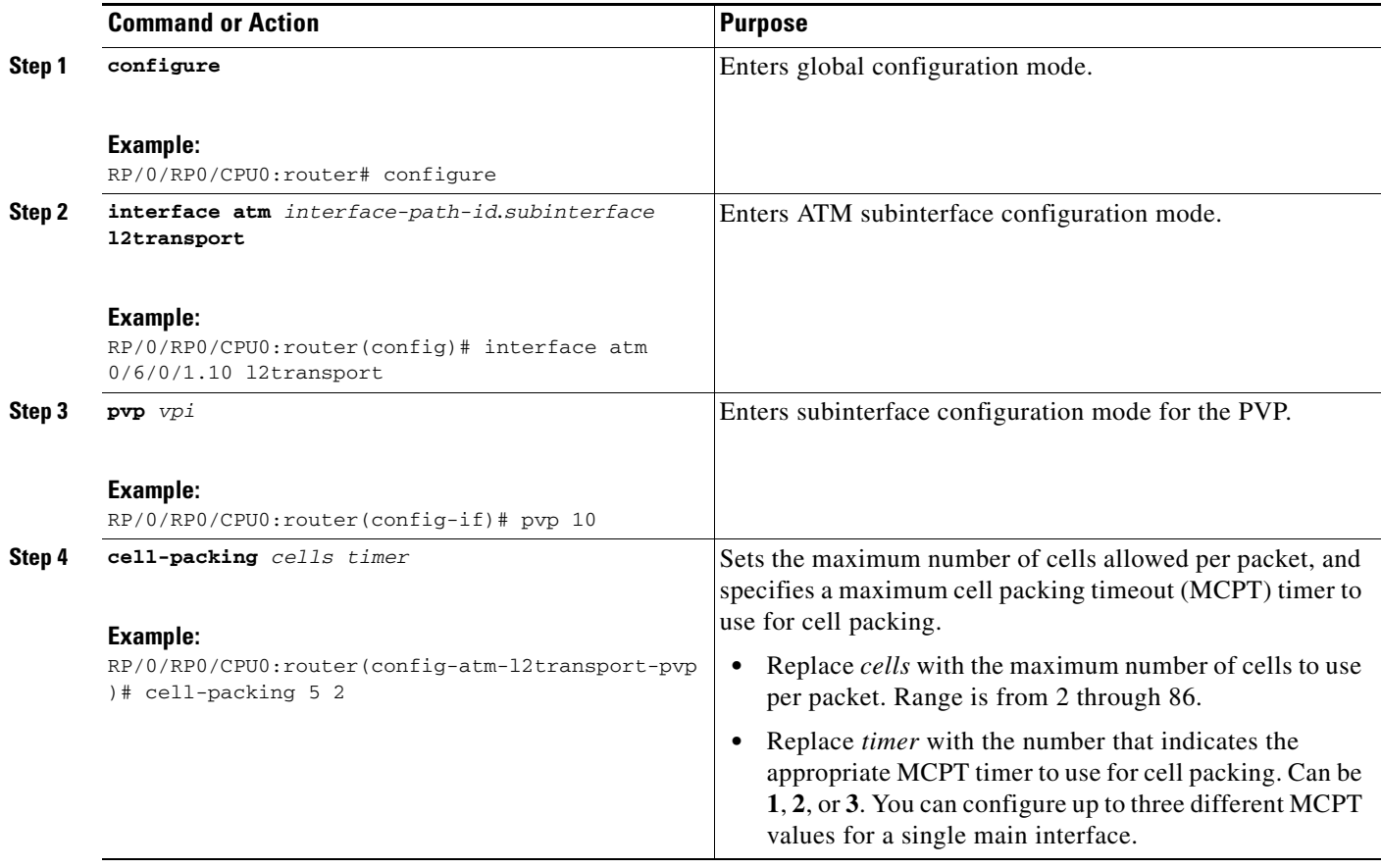

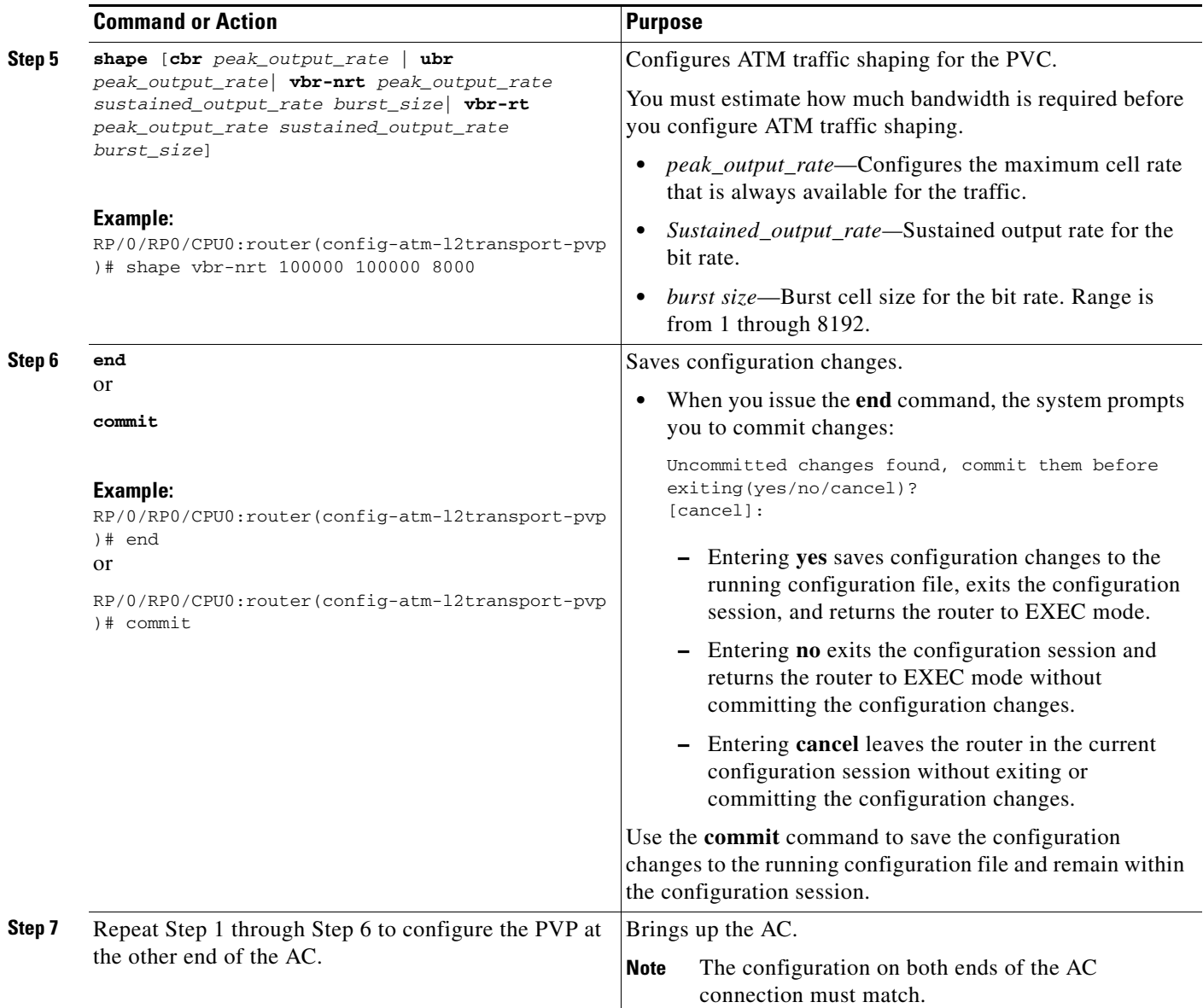

### **What to Do Next**

**•** To configure a point-to-point pseudowire XConnect on the AC you just created, see the *Implementing MPLS Layer 2 VPNs* module of *Cisco IOS XR Multiprotocol Label Switching Configuration Guide*.

## <span id="page-30-0"></span>**How to Create and Configure a VC-Class**

The configuration tasks for creating and configuring an ATM VC-Class are described in the following procedures:

- **•** [Creating and Configuring a VC-Class, page 40](#page-31-0)
- **•** [Attaching a VC-Class to a Point-to-Point ATM Main Interface, page 43](#page-34-0)
- **•** [Attaching a VC-Class to a Point-to-Point ATM Subinterface, page 44](#page-35-0)
- **•** [Attaching a VC-Class to a PVC on an ATM Subinterface, page 45](#page-36-0)

## <span id="page-31-0"></span>**Creating and Configuring a VC-Class**

This section describes the tasks and commands required to create a virtual circuit (VC) class and attach it to an ATM main interface, subinterface, or permanent virtual circuit (PVC).

### **Restrictions**

For Layer 2 VPN AC configurations, VC-classes can be applied to PVCs only. VC-classes are not supported on Layer 2 port mode interfaces or PVPs.

#### **SUMMARY STEPS**

- **1. configure**
- **2. vc-class atm** *name*
- **3. encapsulation** {**aal5mux ipv4 | aal5nlpid | aal5snap**}
- **4. oam ais-rdi** [*down-count* [*up-count*]]
- **5. oam retry** [*up-count* [*down-count* [*retry-frequency*]]]
- **6. oam-pvc manage** *seconds*
- **7. shape** [**cbr** *peak\_output\_rate* | **ubr** *peak\_output\_rate* | **vbr-nrt** *peak\_output\_rate sustained\_output\_rate burst\_size*| **vbr-rt** *peak\_output\_rate sustained\_output\_rate burst\_size*]
- **8. end** or

**commit**

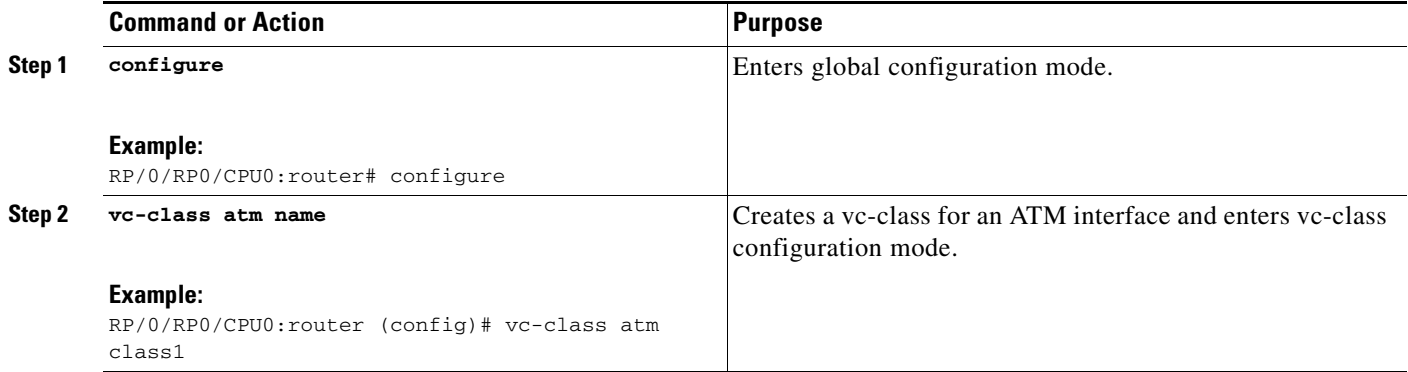

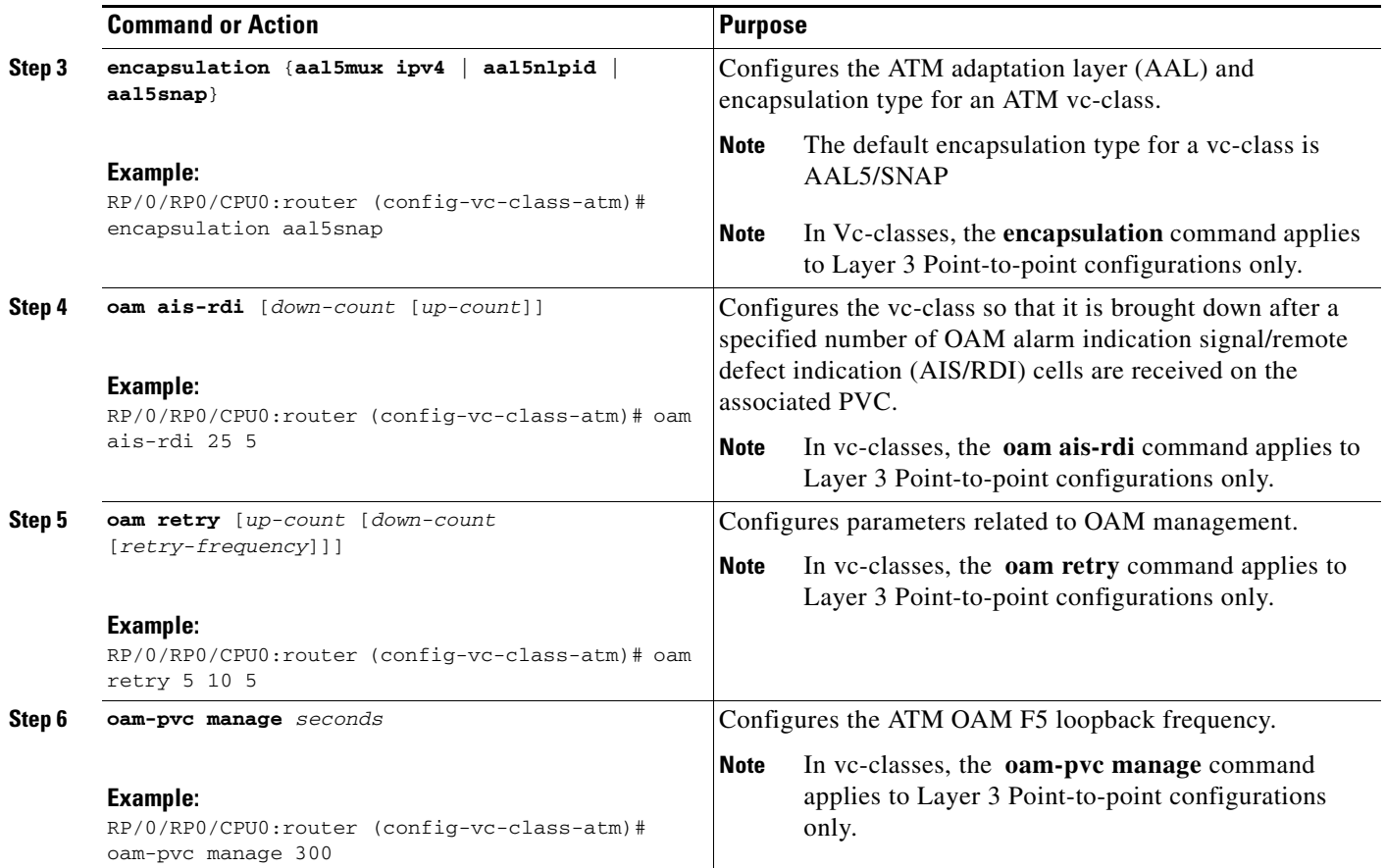

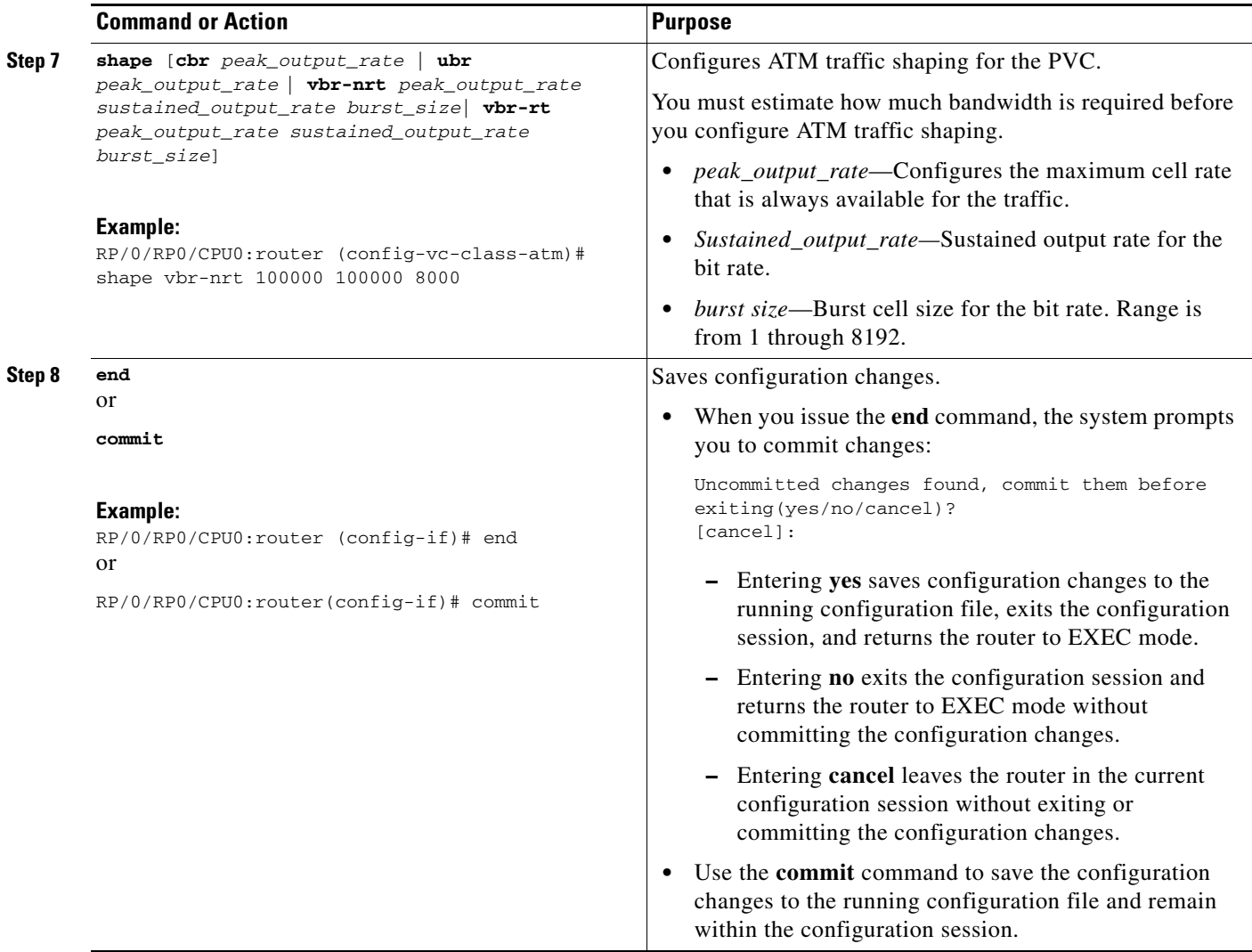

### **What to Do Next**

Attach the vc-class to an ATM main interface, subinterface, or PVC.

- **•** To attach a vc-class to an ATM main interface, see the ["Attaching a VC-Class to a Point-to-Point](#page-34-0)  [ATM Main Interface" section on page -43.](#page-34-0)
- **•** To attach a vc-class to an ATM subinterface, see the ["Attaching a VC-Class to a Point-to-Point ATM](#page-35-0)  [Subinterface" section on page -44.](#page-35-0)
- **•** To attach a vc-class to an ATM PVC, see the ["Attaching a VC-Class to a PVC on an ATM](#page-36-0)  [Subinterface" section on page -45.](#page-36-0)

## <span id="page-34-0"></span>**Attaching a VC-Class to a Point-to-Point ATM Main Interface**

This section describes the tasks and commands required to attach a vc-class to a point-to-point ATM main interface.

## **Restrictions**

VC-classes are not applicable to Layer 2 port mode ACs. For Layer 2 VPN configurations, Vc-classes are applicable to the PVC only.

#### **SUMMARY STEPS**

- **1. configure**
- **2. interface atm** *interface-path-id* **point-to-point**
- **3. class-int** *vc-class-name*
- **4. end**
	- or
	- **commit**

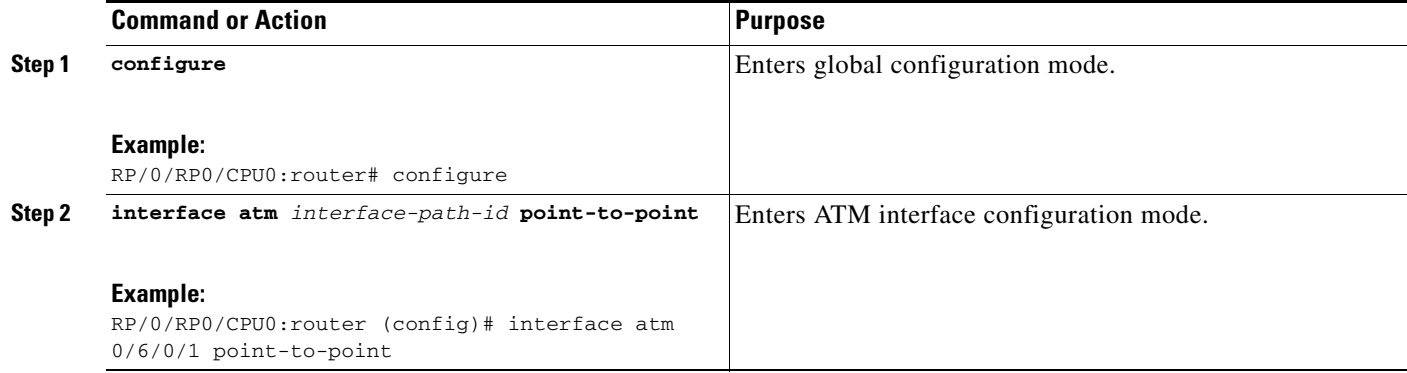

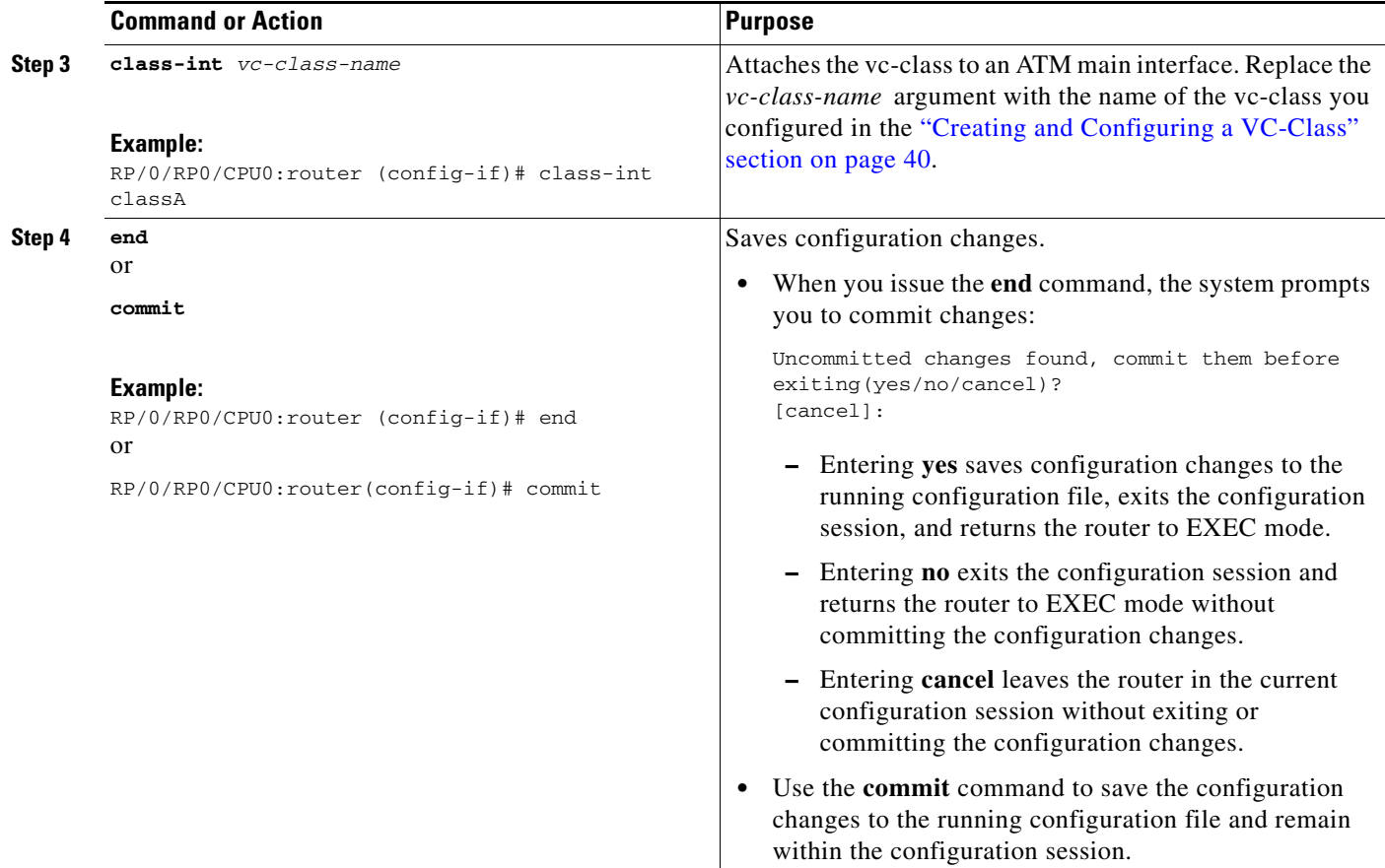

## <span id="page-35-0"></span>**Attaching a VC-Class to a Point-to-Point ATM Subinterface**

This section describes the tasks and commands required to attach a vc-class to an ATM subinterface.

#### **SUMMARY STEPS**

- **1. configure**
- **2. interface atm** *interface-path-id*.*subinterface* **point-to-point**
- **3. class-int** *vc-class-name*
- **4. end** or **commit**

#### **DETAILED STEPS**

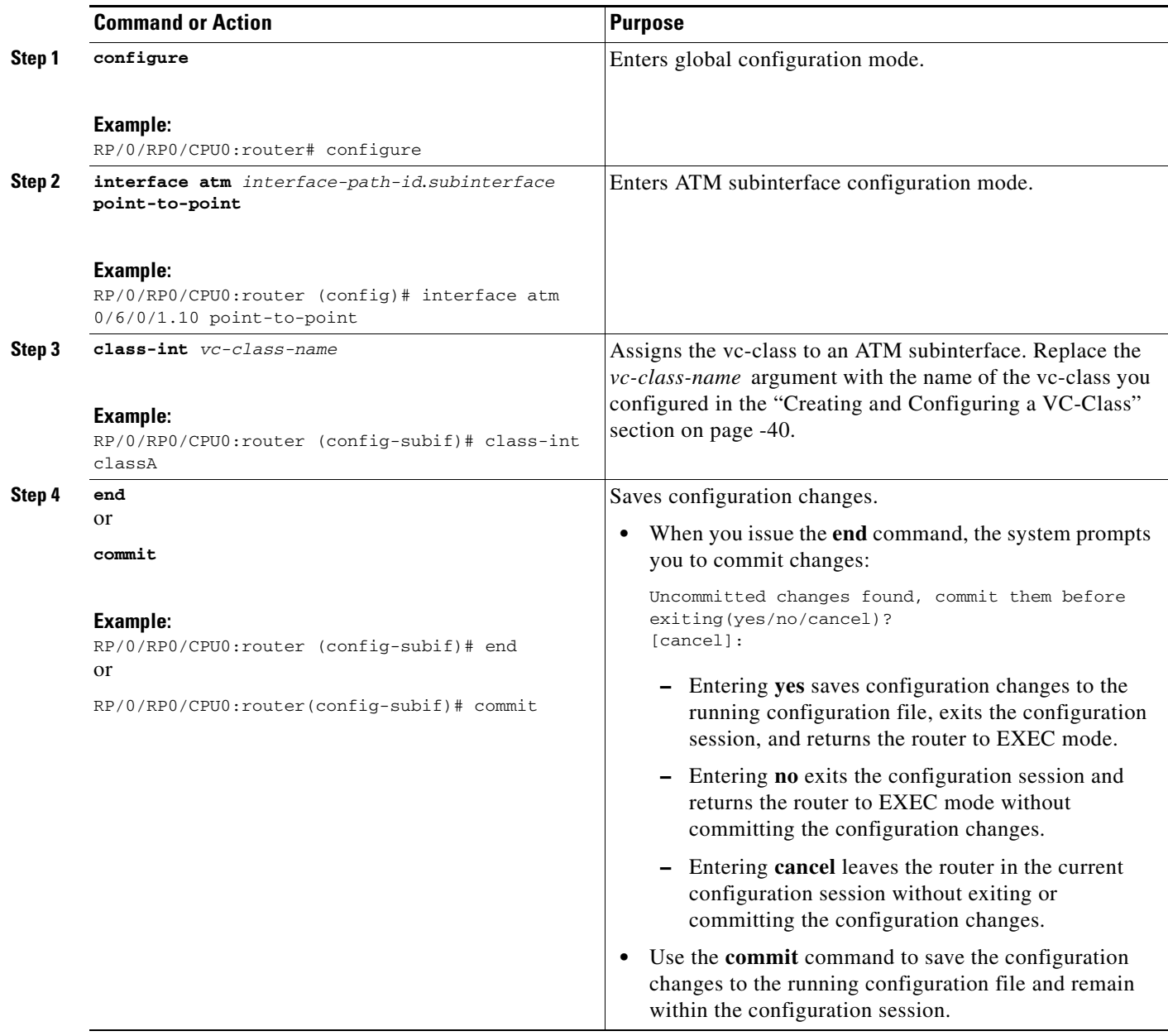

## <span id="page-36-0"></span>**Attaching a VC-Class to a PVC on an ATM Subinterface**

This section describes the tasks and commands required to attach a vc-class to a PVC on an ATM subinterface.

 $\frac{\partial}{\partial x}$ 

**Note** VC-classes are supported on point-to-point and Layer 2 PVCs.

#### **SUMMARY STEPS**

- **1. configure**
- **2. interface atm** *interface-path-id*[.*subinterface*] [**point-to-point** | **l2transport**]
- **3. pvc** *vpi*/*vci*
- **4. class vc** *vc-class-name*
- **5. end**
	- or **commit**

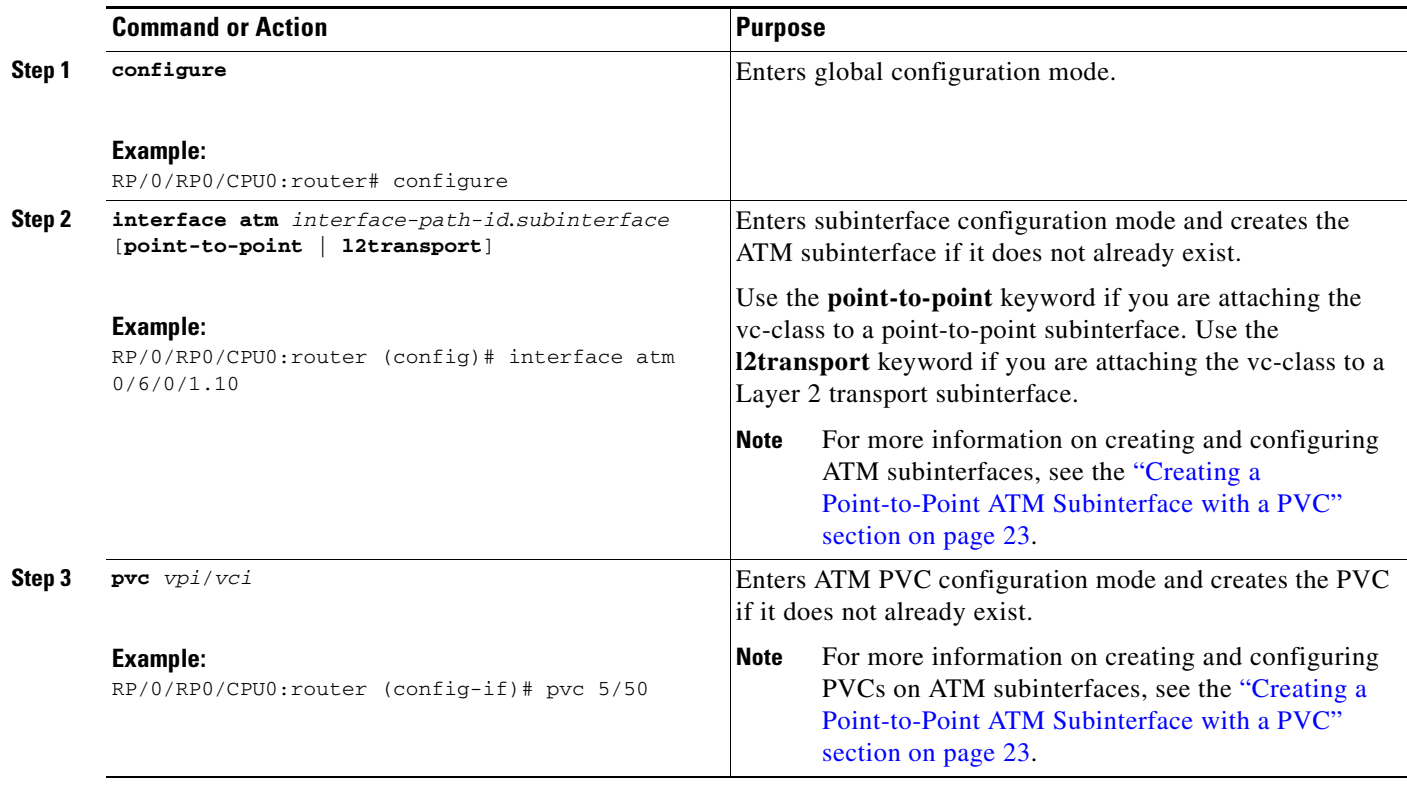

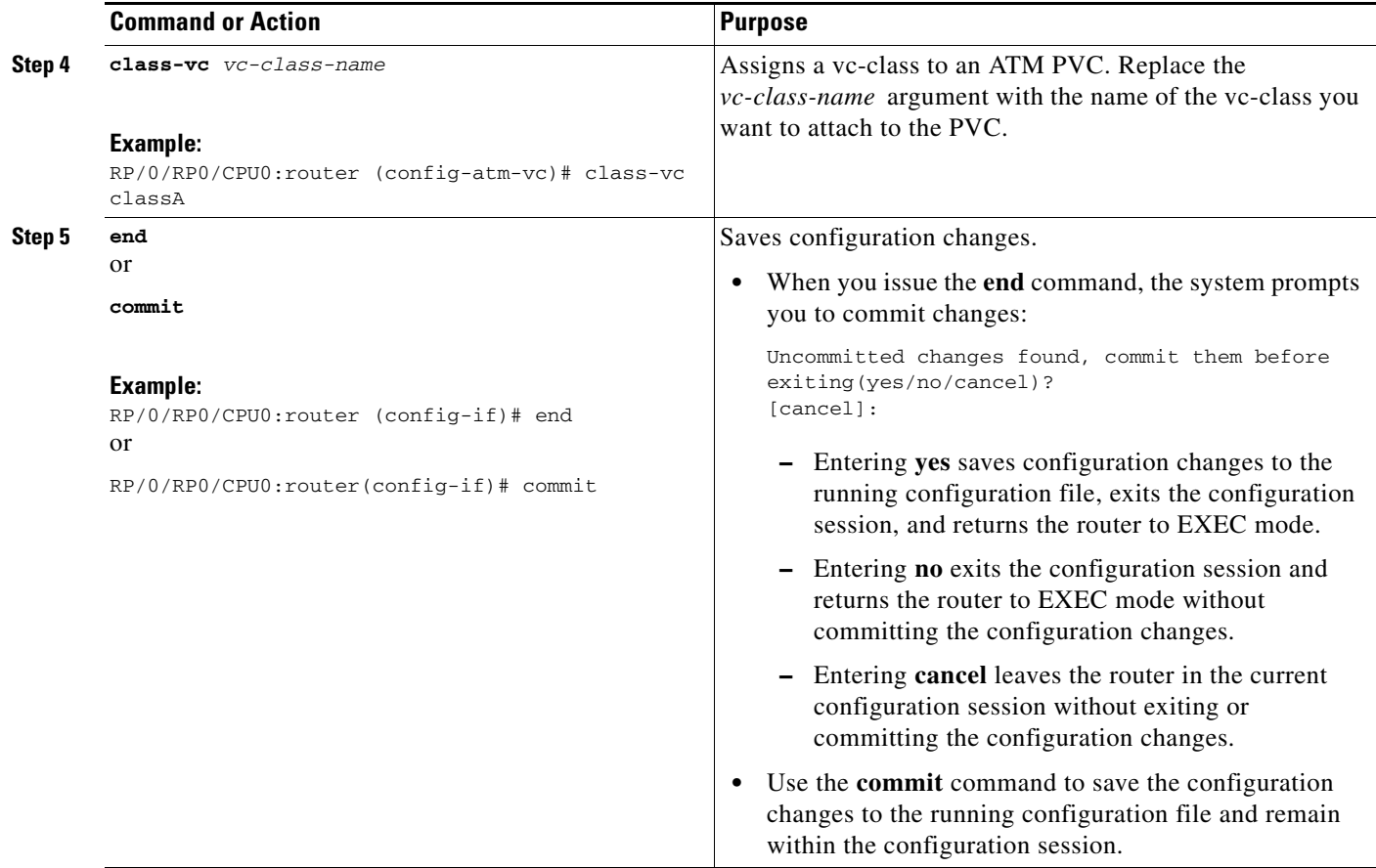

## <span id="page-38-0"></span>**How to Configure ILMI on ATM Interfaces**

The configuration tasks for managing ILMI on ATM interfaces are described in the following procedures:

- **•** [Enabling ILMI on an ATM Interface, page 47](#page-38-1)
- **•** [Disabling ILMI on an ATM Interface, page 49](#page-40-0)

## <span id="page-38-1"></span>**Enabling ILMI on an ATM Interface**

This task describes the commands you can use to configure an ATM interface for ILMI.

 $\mathscr{P}$ 

**Note** For ILMI, a PVC is configured directly on the ATM main interface. Subinterface configuration is not necessary for ATM interfaces that are used for ILMI.

## **Prerequisites**

Bring up the ATM interface and remove the shutdown configuration, as described in the ["Bringing Up](#page-9-1)  [an ATM Interface" section on page 18.](#page-9-1)

## **Restrictions**

- **•** The configuration on both ends of the ATM ILMI connection must match for the interface to be active.
- **•** ILMI configuration is not supported on Layer 2 port mode ACs.

#### **SUMMARY STEPS**

- **1. configure**
- **2. interface atm** *interface-path-id*
- **3. atm address-registration**
- **4. atm ilmi-keepalive** [**act-poll-freq** *frequency*] [**retries** *count*] [**inact-poll-freq** *frequency*]
- **5. pvc** *vpi*/*vci* **ilmi**
- **6. end** or

**commit**

- **7. exit**
- **8. exit**
- **9. show atm ilmi-status** [**atm** *interface-path-id*]

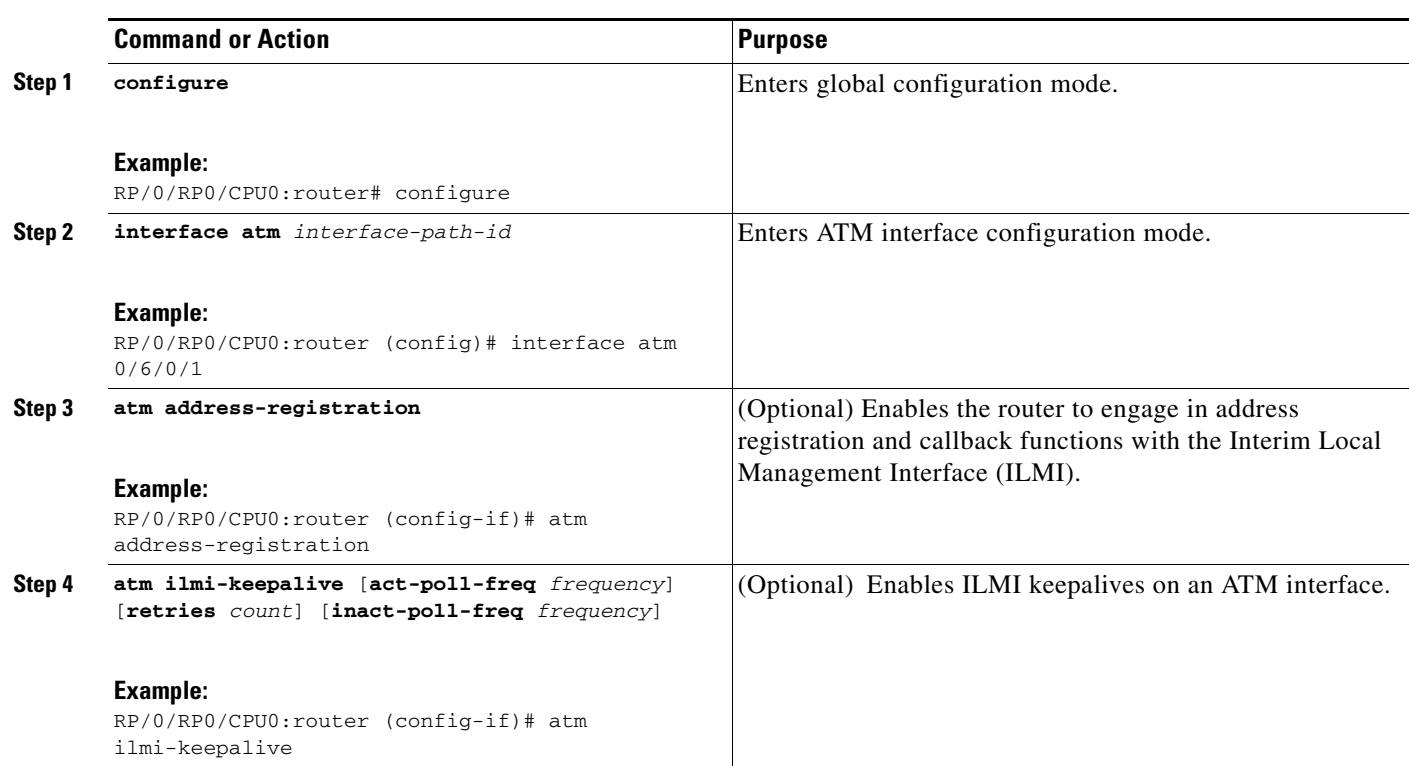

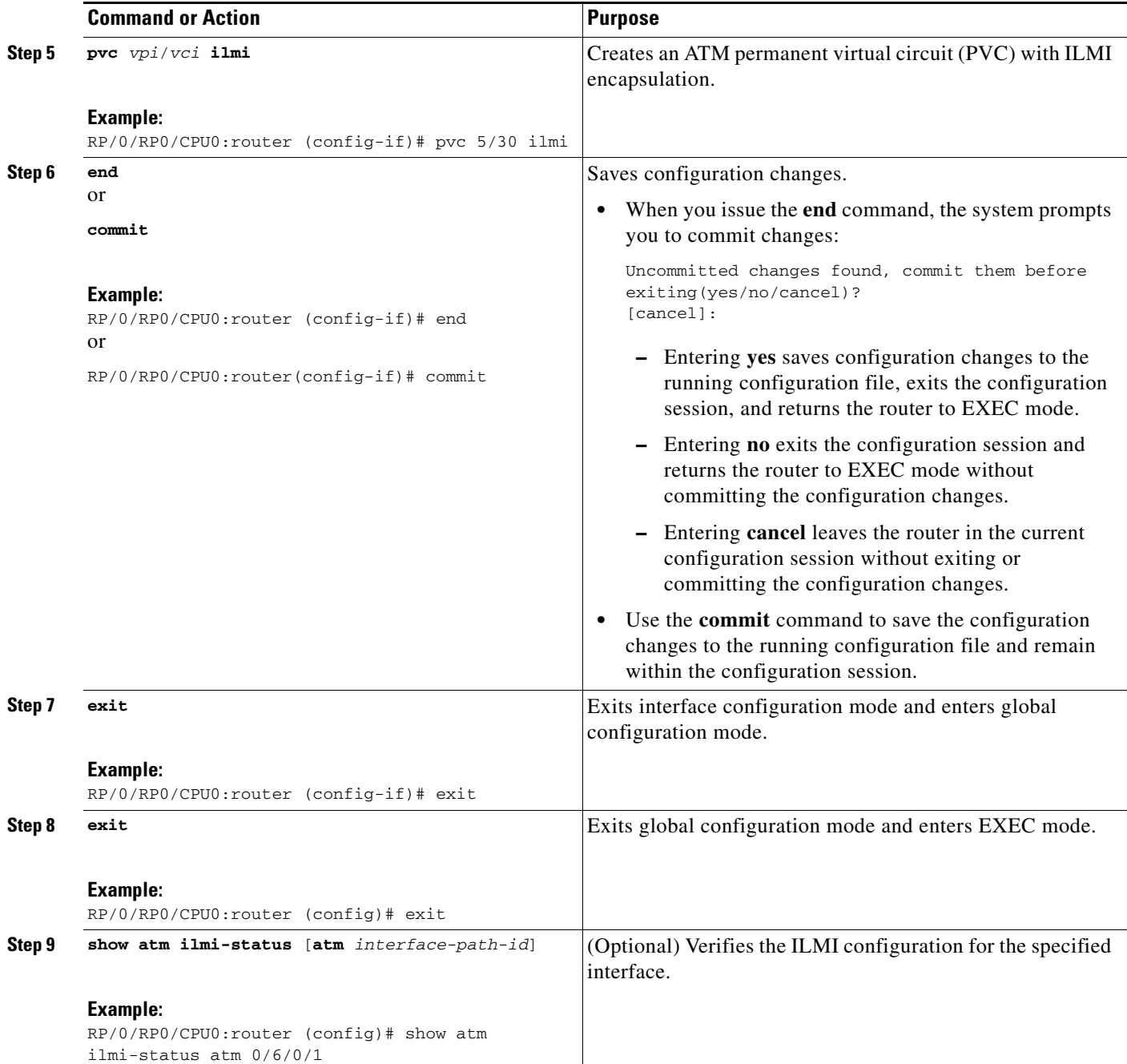

## <span id="page-40-0"></span>**Disabling ILMI on an ATM Interface**

This task describes the commands you can use to disable ILMI on an ATM interface.

#### **SUMMARY STEPS**

- **1. configure**
- **2. interface atm** *interface-path-id*
- **3. atm ilmi-config disable**
- **4. end** or **commit 5. exit**
- **6. exit**
- **7. show atm ilmi-status** [**atm** *interface-path-id*]

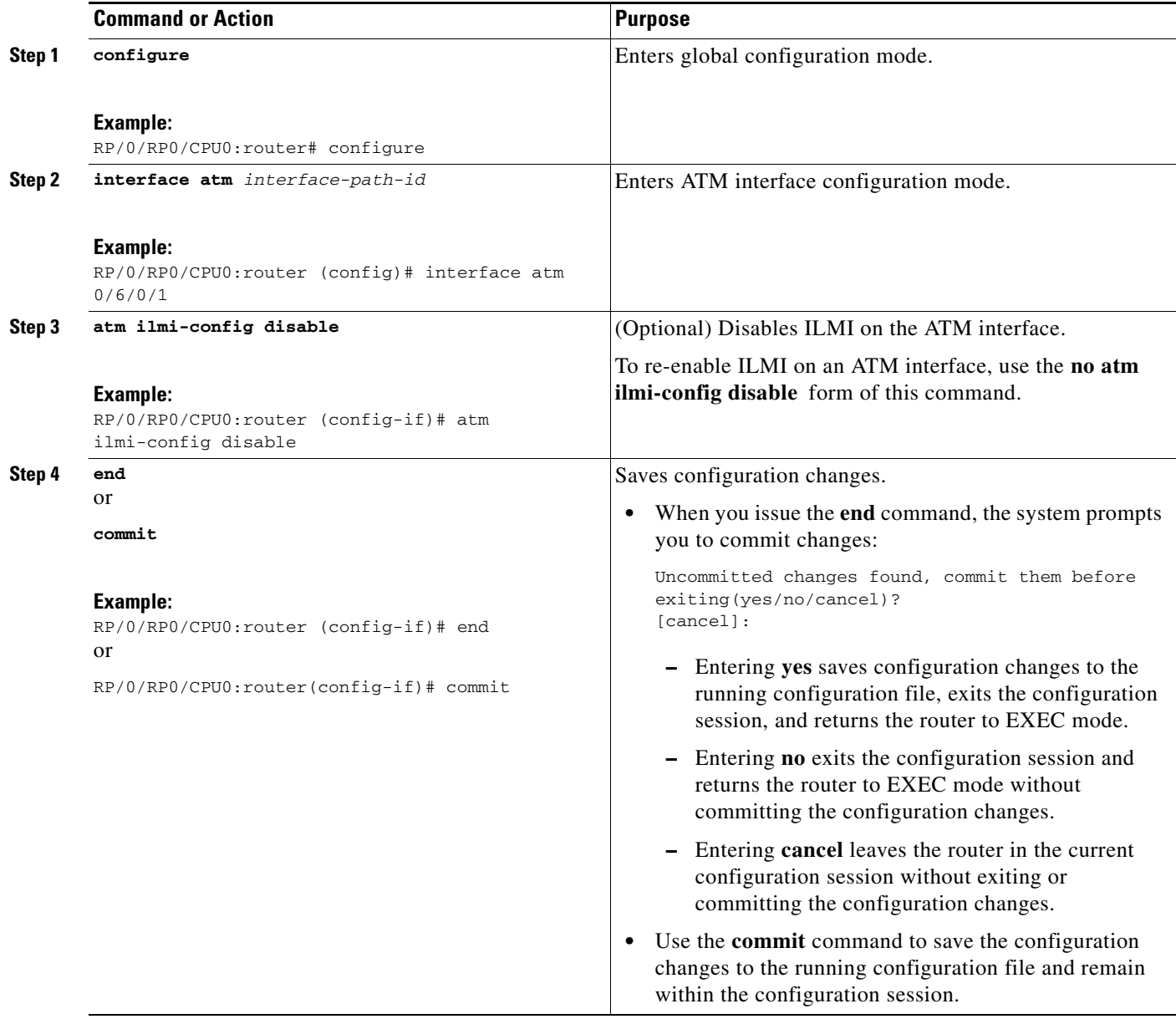

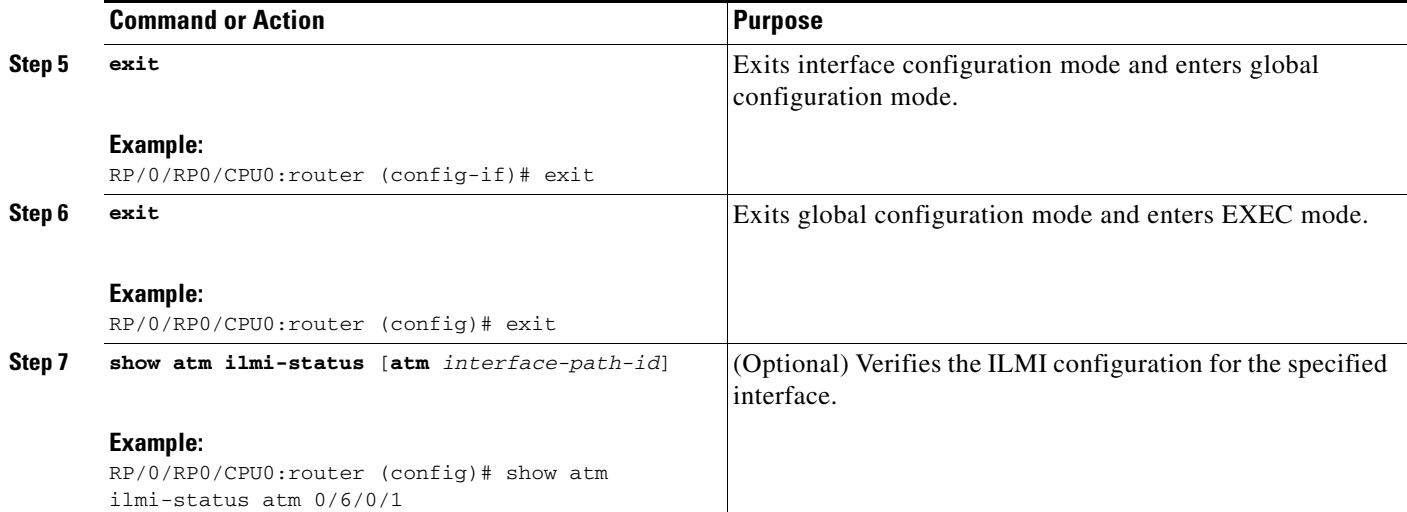

## <span id="page-43-0"></span>**Attaching a Service-Policy to an Attachment Circuit**

The QoS **service-policy** command can be configured for an attachment circuit in the following modes:

- **•** PVC mode
- **•** PVP mode
- **•** Port mode
- **•** Main Interface (non-port mode)

In PVC mode, PVP mode, and Port mode, the service policy is attached in the l2transport sub-interface mode. In non-port mode, the service policy is attached to the main interface.

Use the following procedures to attach a service-policy to an attachment circuit.

#### **SUMMARY STEPS**

#### **PVC Mode**

- **1. config**
- **2. interface atm** *interface-path-id*.*subinterface* **l2transport**
- **3. pvc** *vpi*/*vci*
- **4. service-policy input | output** *policy\_name*
- **5. commit**

#### **PVP Mode**

- **1. config**
- **2. interface atm** *interface-path-id*.*subinterface* **l2transport**
- **3. pvp** *vpi*
- **4. service-policy input | output** *policy\_name*
- **5. commit**

#### **Port Mode**

- **1. config**
- **2. interface atm** *interface-path-id*
- **3. l2transport**
- **4. service-policy input | output** *policy\_name*
- **5. commit**

#### **Main Interface (non-port mode)**

- **1. config**
- **2. interface atm** *interface-path-id*
- **3. service-policy input | output** *policy\_name*
- **4. commit**

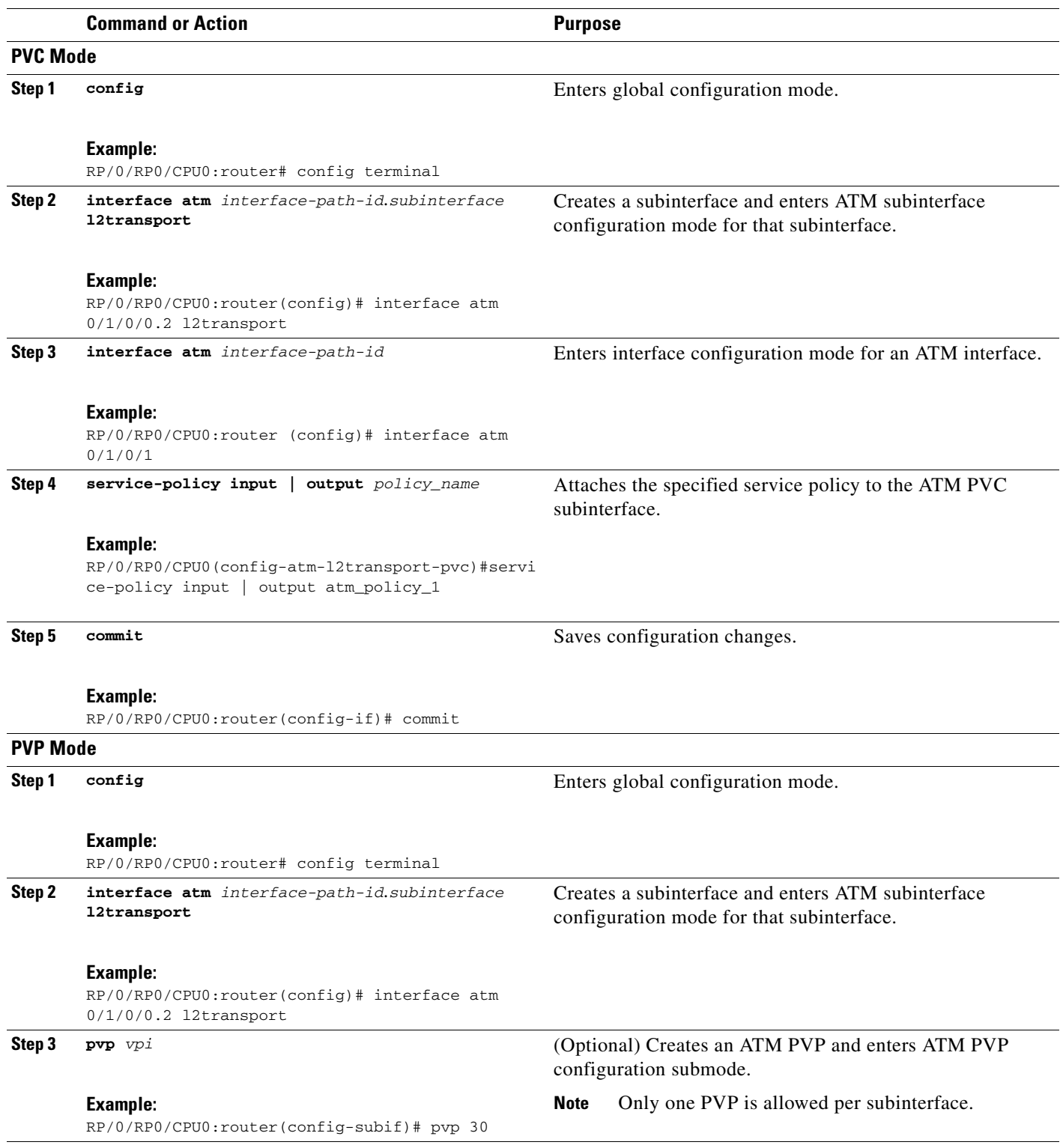

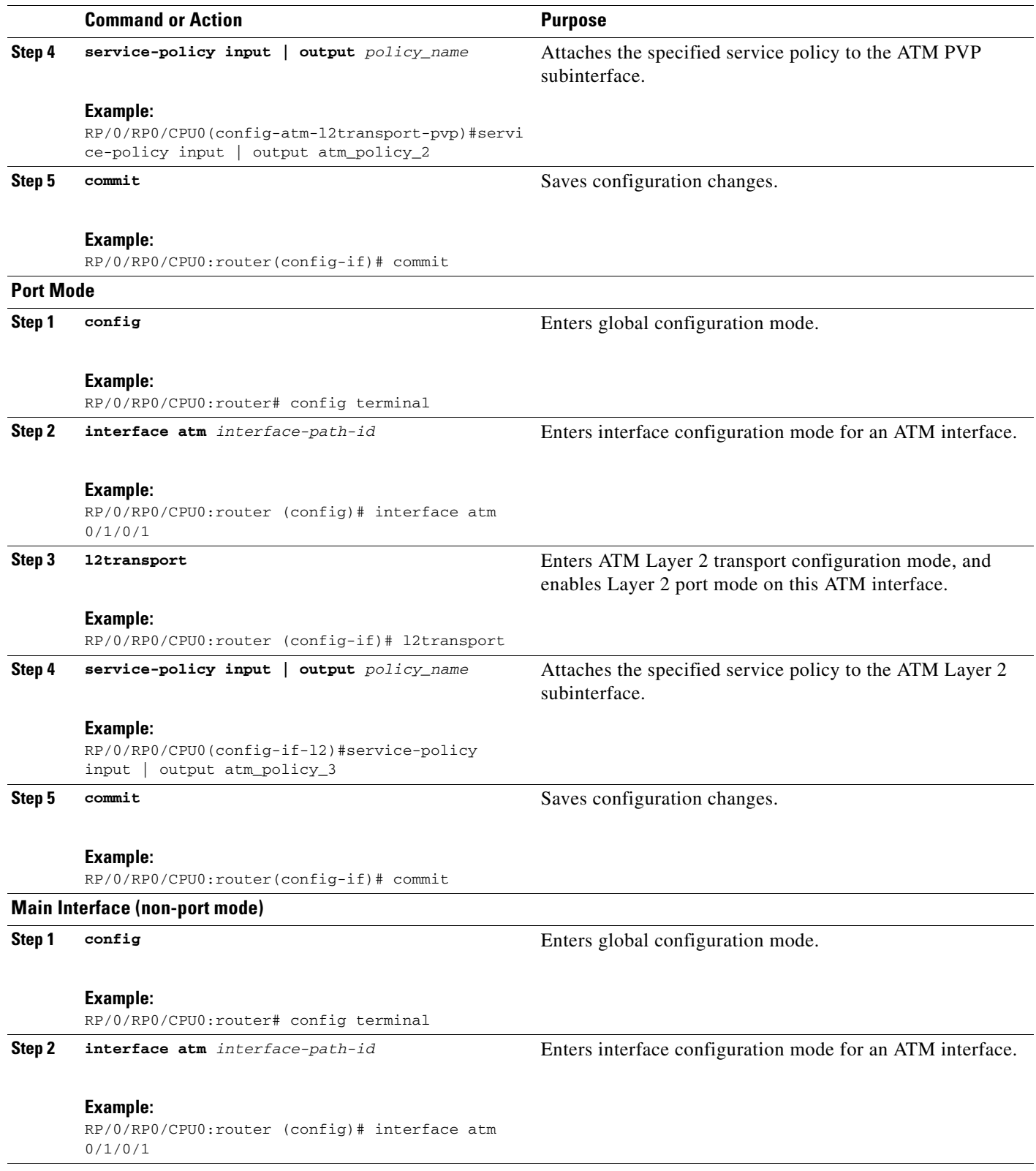

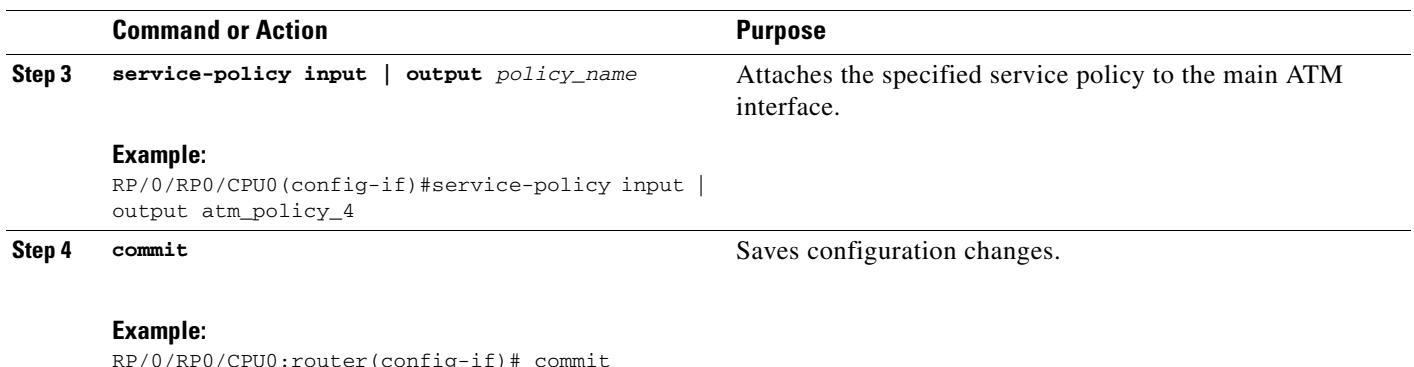

# <span id="page-46-0"></span>**ATM Configuration: Examples**

This section provides the following configuration examples:

- **•** [ATM Interface Bring Up and Configuration: Example, page 55](#page-46-1)
- **•** [Point-To-Point ATM Subinterface Configuration: Example, page 55](#page-46-2)
- **•** [Layer 2 AC Creation and Configuration: Example, page 57](#page-48-0)
- **•** [VC-Class Creation and Configuration: Example, page 58](#page-49-0)
- **•** [ATM Layer 2 QoS Configuration: Examples, page 59](#page-50-0)
- **•** [Verifying ATM Layer 2 QoS Configuration: Examples, page 61](#page-52-0)

## <span id="page-46-1"></span>**ATM Interface Bring Up and Configuration: Example**

The following example shows how to bring up and configure an ATM interface:

```
RP/0/RP0/CPU0:router # configure
RP/0/RP0/CPU0:router(config)# interface atm 0/6/0/0
RP/0/RP0/CPU0:router(config-if)# atm address-registration
RP/0/RP0/CPU0:router(config-if)# no shutdown
RP/0/RP0/CPU0:router(config-if)# commit
```
## <span id="page-46-2"></span>**Point-To-Point ATM Subinterface Configuration: Example**

The following example shows how to configure a point-to-point ATM subinterface on an ATM main interface:

```
RP/0/RP0/CPU0:router # configure
RP/0/RP0/CPU0:router (config)# interface atm 0/2/0/2.1 point-to-point
RP/0/RP0/CPU0:router (config-if)# ipv4 address 10.46.8.6/24
RP/0/RP0/CPU0:router (config-if)# pvc 0/200
RP/0/RP0/CPU0:router (config-atm-vc)# commit
RP/0/RP0/CPU0:router (config-atm-vc)# exit
RP/0/RP0/CPU0:router (config-if)# exit
RP/0/RP0/CPU0:router (config)# exit
RP/0/RP0/CPU0:router # show interfaces atm 0/2/0/2.1
ATM0/2/0/2.1 is up, line protocol is up
   Hardware is ATM network sub-interface(s)
```
Г

```
 Description: Connect to P4_C12810 ATM 1/2.1
 Internet address is 10.46.8.6/24
 MTU 4470 bytes, BW 155000 Kbit
   reliability Unknown, txload Unknown, rxload Unknown
 Encapsulation AAL5/SNAP, controller loopback not set,
 Last clearing of "show interface" counters Unknown
 Datarate information unavailable.
 Interface counters unavailable.
```
RP/0/RP0/CPU0:router # **show atm interface atm 0/2/0/3**

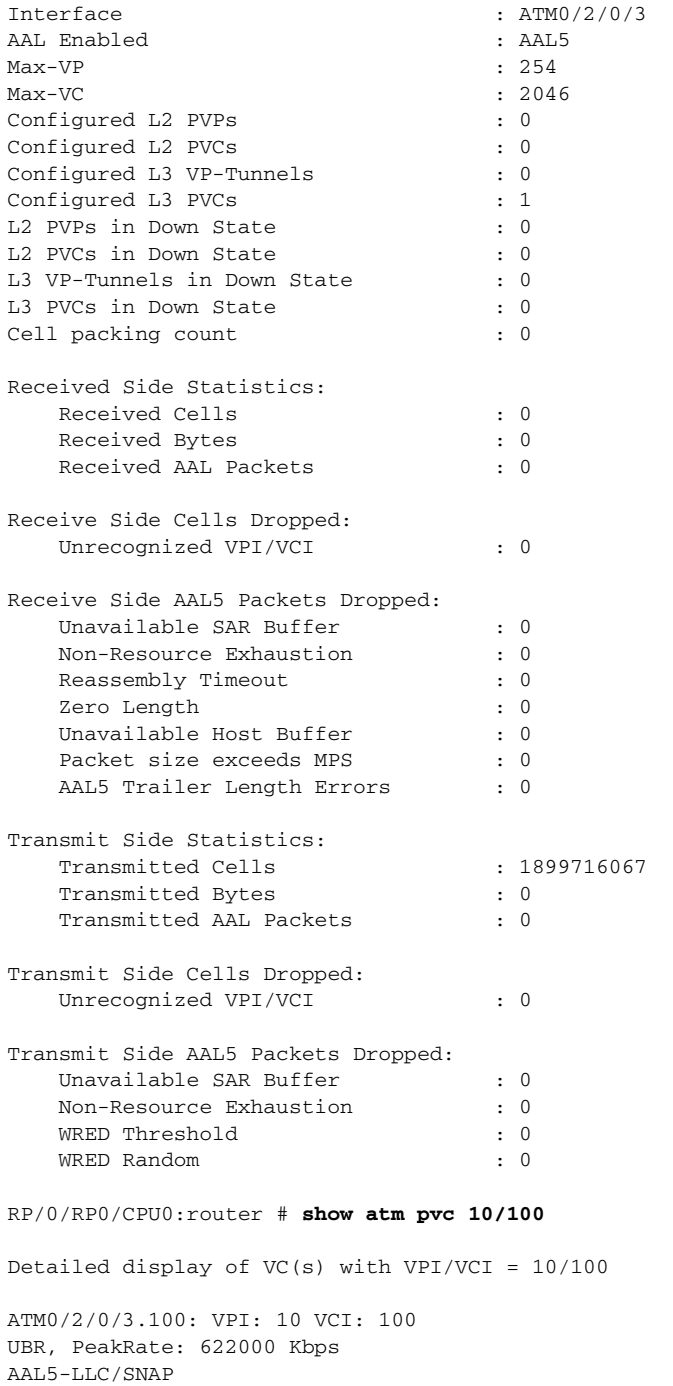

OAM frequency: 10 second(s), OAM retry frequency: 1 second(s),

OAM up retry count: 3, OAM down retry count: 5, OAM Keep-vc-up: False, OAM AIS-RDI failure: None, OAM AIS-RDI down count: 1, OAM AIS-RDI up time: 3 second(s), OAM Loopback status: No loopback enabled, OAM VC state: Loopback Not verified, VC is not managed by OAM, OAM cells received: 0, F5 InEndLoop: 0, F5 InSegLoop: 0, F5 InEndAIS: 0, F5 InSegAIS: 0, F5 InEndRDI: 0, F5 InSegRDI: 0, OAM cells sent: 0, F5 OutEndLoop: 0, F5 OutSegLoop: 0, F5 OutEndAIS: 0, F5 OutSegAIS: 0, F5 OutEndRDI: 0, F5 OutSegRDI: 0, OAM cells drops: 0 InPkts: 0 0utPkts: 0 InBytes: 0 OutBytes: 0 WRED pkt drop: 0 Non WRED pkt drop: 0 Internal state: READY Status: UP

## <span id="page-48-0"></span>**Layer 2 AC Creation and Configuration: Example**

The following example shows how to create and configure one endpoint of a Layer 2 port mode AC:

```
RP/0/RP0/CPU0:router# configure
RP/0/RP0/CPU0:router (config)# interface atm 0/6/0/1
RP/0/RP0/CPU0:router (config-if)# l2transport
RP/0/RP0/CPU0:router (config-if-l2)# cell-packing 6 1
RP/0/RP0/CPU0:router(config-if-l2)# commit
```
The following example shows how to create and configure an AC on a Layer 2 subinterface with a PVC:

Peak Avg/Min Burst

```
RP/0/RP0/CPU0:router# configure
RP/0/RP0/CPU0:router(config)# interface atm 0/1/0/0.230 l2transport
RP/0/RP0/CPU0:router(config-if)# pvc 15/230
RP/0/RP0/CPU0:router(config-atm-l2transport-pvc)# encapsulation aal0
RP/0/RP0/CPU0:router(config-atm-l2transport-pvc)# cell-packing 5 2
RP/0/RP0/CPU0:router(config-atm-l2transport-pvc)# shape cbr 622000
RP/0/RP0/CPU0:router(config-atm-l2transport-pvc)# commit
RP/0/RP0/CPU0:router(config-atm-l2transport-pvc)# 
RP/0/RP0/CPU0:router(config-if)# exit
RP/0/RP0/CPU0:router(config)# exit
RP/0/RP0/CPU0:router# show atm pvc
```
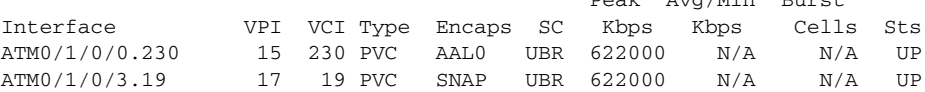

Г

The following example shows how to create and configure an AC on an ATM subinterface with a PVP:

```
RP/0/RP0/CPU0:router# configure
RP/0/RP0/CPU0:router(config)# interface atm 0/6/0/1.10 l2transport
RP/0/RP0/CPU0:router(config-if)# pvp 100
RP/0/RP0/CPU0:router(config-atm-l2transport-pvp)# cell-packing 5 2
RP/0/RP0/CPU0:router(config-atm-l2transport-pvp)# shape ubr 155000
RP/0/RP0/CPU0:router(config-atm-l2transport-pvp)# commit
RP/0/RP0/CPU0:router# show atm pvp interface atm 0/6/0/1
                                Peak Avg/Min Burst
Interface VPI SC Kbps Kbps Cells Sts
ATM0/6/0/1.10 100 UBR 155000 N/A N/A UP
```
## <span id="page-49-0"></span>**VC-Class Creation and Configuration: Example**

The following example shows how to configure a vc-class:

```
RP/0/RP0/CPU0:router # configure
RP/0/RP0/CPU0:router(config)# vc-class atm atm-class-1
RP/0/RP0/CPU0:router(config-vc-class-atm)# encapsulation aal5snap
RP/0/RP0/CPU0:router(config-vc-class-atm)# oam ais-rdi 25 5 
RP/0/RP0/CPU0:router(config-vc-class-atm)# oam retry 5 10 5 
RP/0/RP0/CPU0:router(config-vc-class-atm)# oam-pvc manage 300 
RP/0/RP0/CPU0:router(config-vc-class-atm)# shape cbr 100000
RP/0/RP0/CPU0:router(config-vc-class-atm)# commit
```
The following example shows how to attach a vc-class to an ATM main interface:

```
RP/0/RP0/CPU0:router # configure
RP/0/RP0/CPU0:router(config)# interface ATM0/2/0/0.1 point-to-point
RP/0/RP0/CPU0:router (config-if)# class-int atm-class-1
RP/0/RP0/CPU0:router (config-if)# commit
```
The following example shows how to attach a vc-class to an ATM subinterface:

```
RP/0/RP0/CPU0:router # configure
RP/0/RP0/CPU0:router(config)# interface ATM0/2/0/0.1 point-to-point
RP/0/RP0/CPU0:router(config-if)# pvc 10/100
RP/0/RP0/CPU0:router (config-atm-vc)# class-vc atm-class-1
RP/0/RP0/CPU0:router (config-atm-vc)# commit
```
The following example shows how to display information about a specific ATM vc-class:

```
RP/0/RP0/CPU0:router # show atm vc-class atm-class-1
ATM vc-class atm-class-1
```
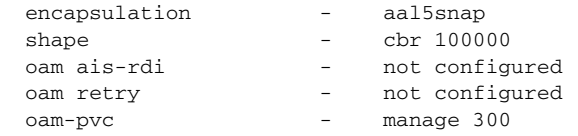

The following example shows how to display configuration information for the parameters on a virtual circuit (VC) class that is associated with a particular PVC:

RP/0/RP0/CPU0:router # **show atm class-link 10/100**

Detailed display of VC(s) with VPI/VCI = 10/100 Class link for VC 10/100

ATM0/2/0/0.1: VPI: 10 VCI: 100

**Cisco IOS XR Interface and Hardware Component Configuration Guide for the Cisco CRS Router**

shape : cbr 100000 (VC-class configured on VC) encapsulation : aal5snap (VC-class configured on VC) oam-pvc : manage 300 (VC-class configured on VC) oam retry : 3 5 1 (Default value) oam ais-rdi : 1 3 (Default value)

## <span id="page-50-0"></span>**ATM Layer 2 QoS Configuration: Examples**

The following examples show how to configure QoS for ATM. For complete information on configuring QoS and QoS commands, refer to the Cisco XR 12000 Series Router Modular Quality of Service Configuration Guide and the Cisco XR 12000 Series Router Modular Quality of Service Command Reference.

#### **Attaching a Service-Policy to an Attachment Circuit Configuration: Example**

```
PVC Mode
config
    interface ATM 0/1/0/0.2 l2transport
       pvc 10/2
          service-policy input | output atm_policy_o
PVP Mode
config
    interface ATM 0/1/0/0.3 l2transport
       pvp 30
          service-policy input atm_policy_i
Port Mode
config
    interface ATM 0/1/0/0 
       l2transport 
          service-policy input atm_policy_i
Main Interface (non-port mode)
config
    interface ATM 0/1/0/0
```
 **service-policy input | output atm\_policy\_o** 

### **Policy Map Configuration for CBR/UBR: Example**

For CBR.1 (real-time traffic) and UBR (best effort, non-real time traffic) you must specify the PCR and delay tolerance parameters for policing. The main difference between the configurations for UBR.1 and UBR.2 traffic is that for UBR.2 traffic, the exceed action includes the **set-clp-transmit** option to tag non-conforming cells. The police rate can also be expressed as a percentage.

The following example shows how to configure a QoS policy map for CBR/UBR:

```
policy-map CBR1
     class class-default
           police rate pcr cellsps delay-tolerance cdvt us 
                 conform-action action 
                 exceed-action action
```
 $\mathbf I$ 

#### **Policy Map Configuration for VBR.1: Example**

For VBR.1 real-time and non-real time traffic you must specify the PCR, SCR, and delay tolerance parameters for for policing. The **atm-mbs** parameter can be specified to define the burst allowed on the SCR bucket. The police rates can also be expressed as percentages. Class atm\_clp1 is allowed with police actions.

The following example shows how to configure a QoS policy map for VBR.1:

```
policy-map VBR1
     class class-default
           police rate scr cellsps atm-mbs mbs cells peak-rate pcr cellsps delay-tolerance 
cdvt us 
                 conform-action action 
                 exceed-action action
```
### **Policy Map Configuration for VBR.2 and VBR.3: Example**

For VBR.2 and VBR.3 real-time and non-real time traffic you must specify the PCR, SCR, and delay tolerance parameters for policing. The **atm-mbs** parameter can be specified to define the burst allowed on the SCR bucket. The main difference between VBR.1 and VBR.2/VBR.3 is that the SCR bucket is for CLP0 cells only. The police rates can be expressed as percentages. The child policy can have other set actions and can match on ATM CLP1.

The following example shows how to configure a hierarchical policy for VBR.2:

```
policy-map child
     class atm_clp0
           police rate scr cellsps atm-mbs mbs cells 
                 conform-action action 
                 exceed-action action 
policy-map VBR2
     class class-default
           police rate pcr cellsps delay-tolerance cdvt us 
                conform-action action 
                exceed-action action 
       service-policy child
```
#### **Policy Map Configuration to Exclude OAM Cells: Example**

OAM cells can be excluded from being policed by configuring the classification criteria. Since **match not** is not supported, the different classes must be explicitly configured:.

The following example shows how to configure a policy map to exclude OAM cells:

```
class-map clp-0-1
  match clp 0
  match clp 1
policy-map child
     class atm-oam
         set 
     class class-default
           police rate scr cellsps atm-mbs mbs cells 
                 conform-action action 
                 exceed-action action 
policy-map VBR2
     class clp-0-1
```
 **police rate pcr cellsps delay-tolerance cdvt us conform-action action exceed-action action service-policy child**

### **Policy Map Configuration for Dual Queue Limit: Example**

Dual Queue limit configuration is supported on egress L2 ATM interfaces to differentiate between CLP0 and CLP1 cells.

**Note** For dual queue, only output service policies are supported. Input service policies are not supported.

The following example shows how to configure a policy map for Dual Queue Limit:

```
policy-map q-limit
     class class-default
         queue-limit atm-clp Threshold {[ms|us|cells]} Tail-drop-threshold {[ms|us|cells]}
```
## <span id="page-52-0"></span>**Verifying ATM Layer 2 QoS Configuration: Examples**

The following examples show how to display policing results for an ATM interface policy map:

**show policy-map interface ATM 0/3/0/0.12 input** 

```
ATM 0/3/0/0.12 input: pvc1
```
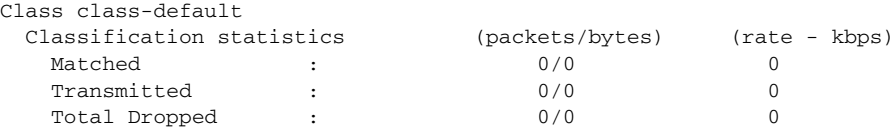

**show policy-map interface ATM 0/3/0/0.12 output** 

```
ATM 0/3/0/0.12 output: pvc1
```
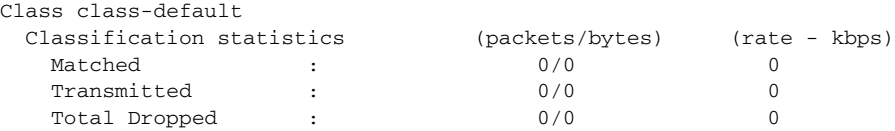

The following examples show how to display the configured QoS properties for an ATM interface policy map:

**show qos interface atm 0/3/0/0.12 input**

Interface ATM0\_3\_0\_0.12 -- Direction: input Policy : pvc1 Total number of classes: 1 Cell Packing Criteria = CELL\_PACK\_TIMER\_MTU --------------------------------------------------- LEVEL1 class: classid = 0x1 class name  $\qquad \qquad = \qquad \text{class-default}$ new exp  $= 6$ 

**show qos interface atm 0/3/0/0.12 output**

Г

Interface ATM0\_3\_0\_0.12 -- Direction: output Policy : pvc1 Total number of classes: 1 Cell Packing Criteria = CELL\_PACK\_TIMER\_MTU --------------------------------------------------- LEVEL1 class: classid = 0x1 class name  $=$  class-default  $new exp$  = 6

# <span id="page-54-0"></span>**Additional References**

The following sections provide references related to implementing ATM for Cisco IOS XR software.

## **Related Documents**

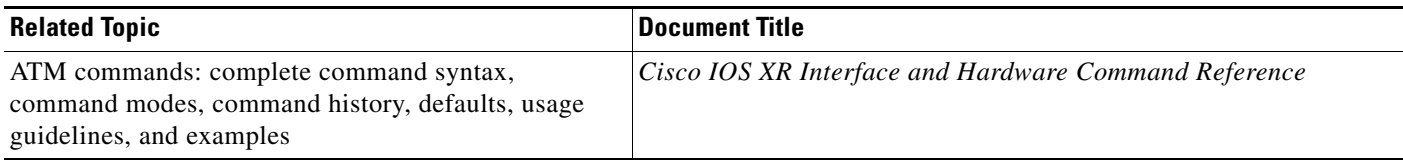

## **Standards**

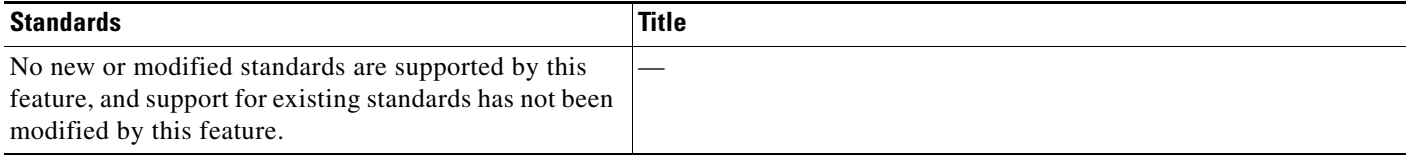

# **MIBs**

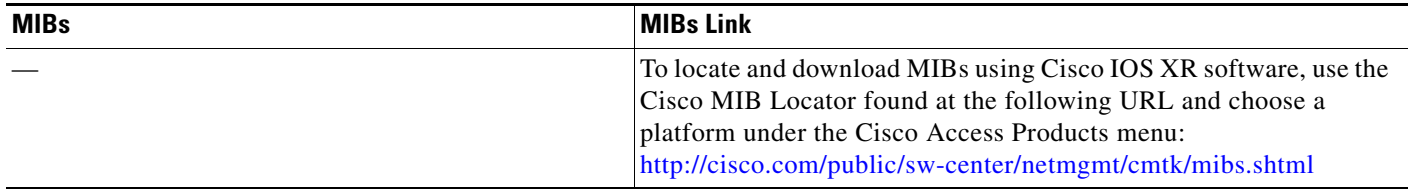

## **RFCs**

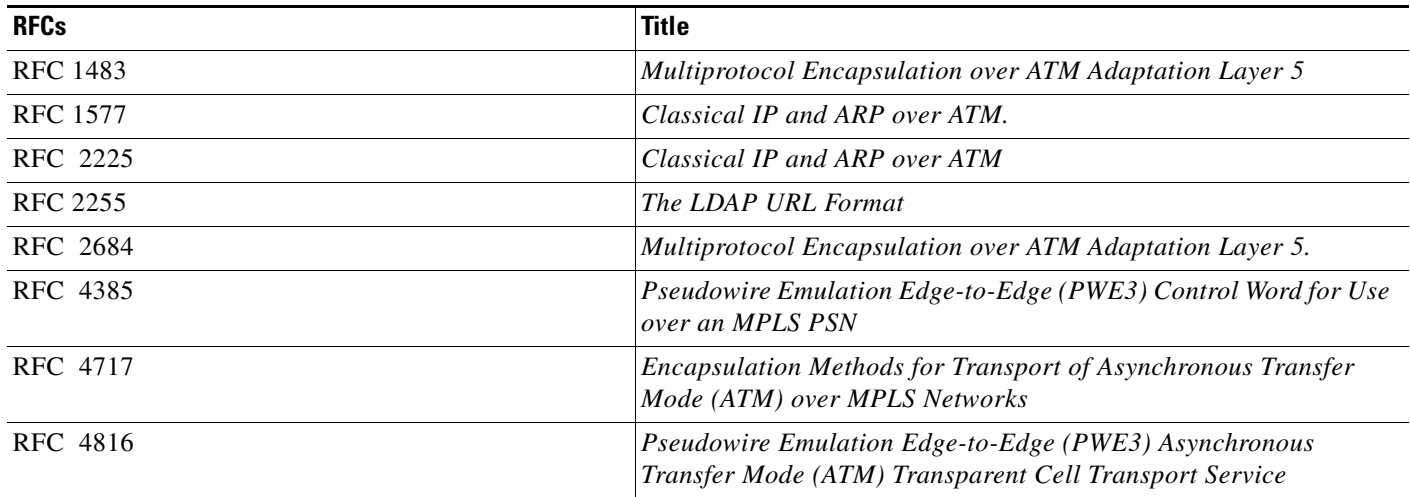

## **Technical Assistance**

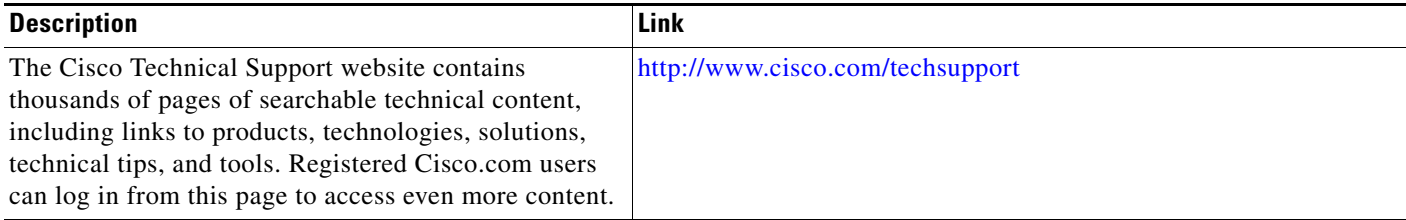